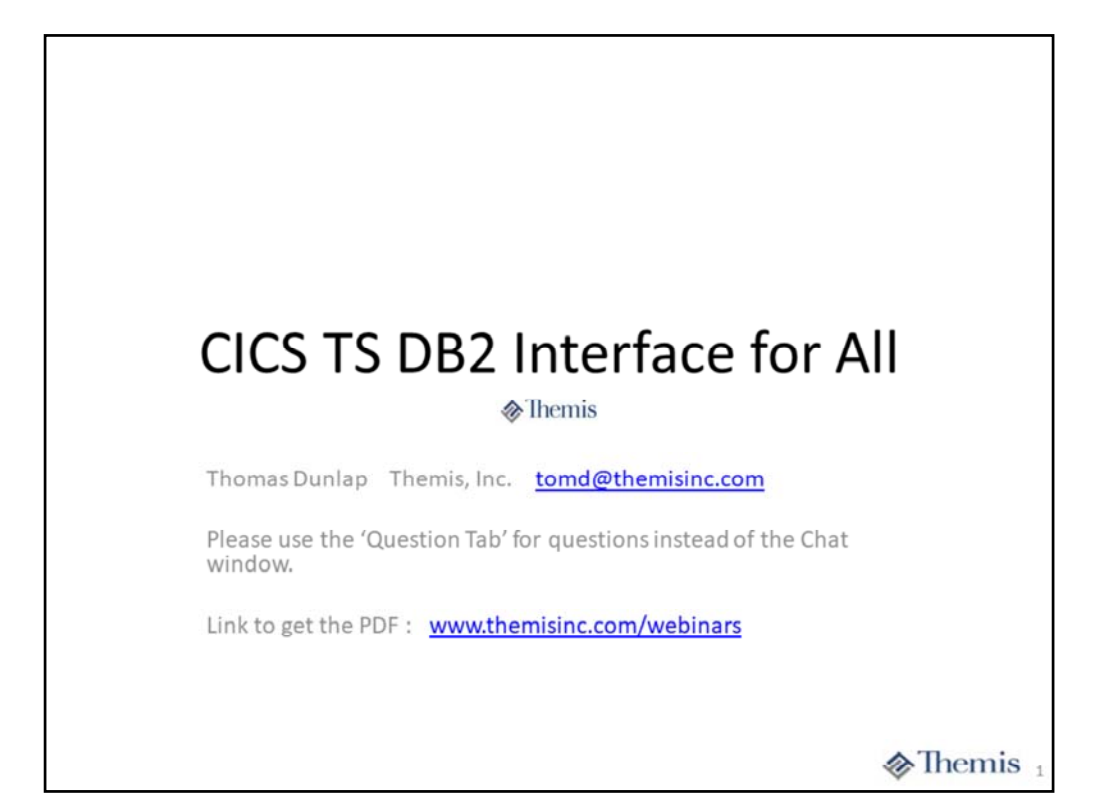

# A LOOK AT THE APPLICATION **PROGRAM**

 $\circledast$  Themis

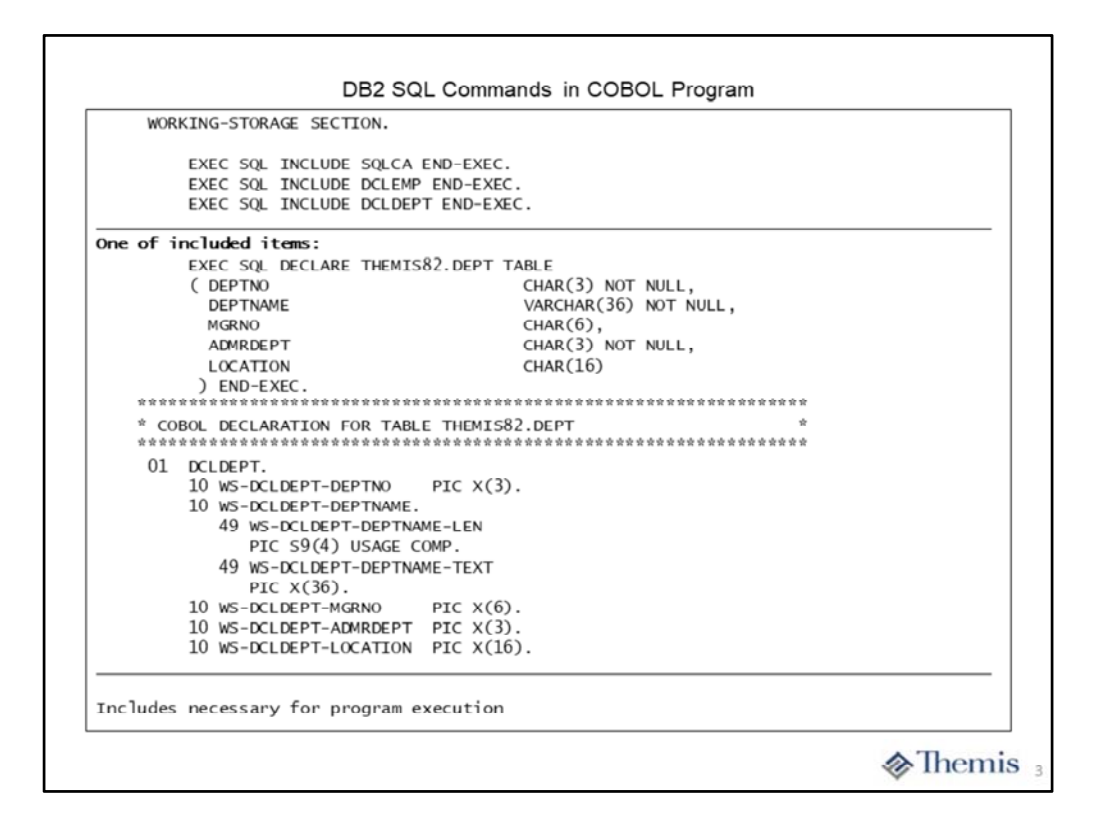

Each application program which will execute using SQL statements require a few basic inclusions of generated code. The DECLARE statements have been generated using the DCLGEN option of the DB2 Interactive panels. The SQLCA is distributed as part of the DB2 product libraries. The DCLEMP and DCLDEPT includes represent the DB2 tables being used by the application. The prime reason for using the DB2 INCLUDE statements is due to the SQL preprocessor being invoked before the COBOL compile. If you utilize the integrated DB2 processor as we do, then you could use a standard COPY statement in place of the INCLUDE.

We have included on this slide one of the included DECLARE statements. This SQL statement is required to provide the table name and column names for use by the application. This statement also provides the DB2 data type definitions for the columns of the table. Also as part of the DCLGEN output is a COBOL data structure representing the columns of the table and their data types. This data area can be used on the SQL statements to supply the "host variables" to accept the data being processed. One special style of definitions is related to DB2 VARCHAR data type, where you will notice the COBOL structure contains a half‐word binary length field along with the character data attribute. This length will contain the actual number of significant characters within the character attribute.

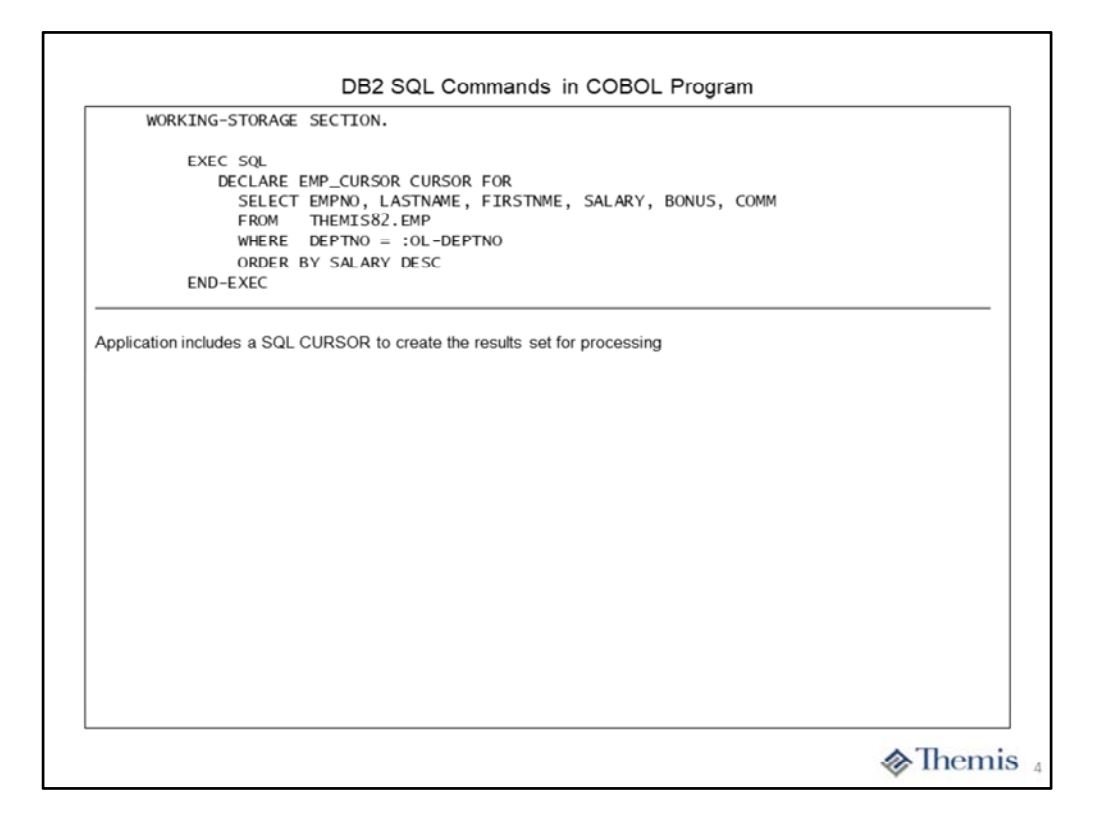

Our application does utilize an SQL CURSOR to process a multiple row results set. We have included the DECLARE for the cursor at the end of our WORKING‐STORAGE SECTION. This is due to the fact that there is no executable code produced by this statement. It is our recommendation that all DECLARE statements for cursors be included at the end of the WORKING‐STORAGE SECTION.

Ours is a rather simple SQL statement which will take in a department number entered by the user (OL‐ DEPTNO) and produce a results set of the employees working in that department. The information returned is the key money attributes. You will notice the ORDER BY clause, which will cause DB2 to sort the results set by the specified column. Depending upon the size of the results set, this can add significant time to complete the query.

Also, depending upon the complexity of the SQL statement and the number of tables involved, the processing of the cursor at SQL OPEN can take a significant amount of time. Performance of DB2 SQL statements is mostly based upon the manor in which they are coded.

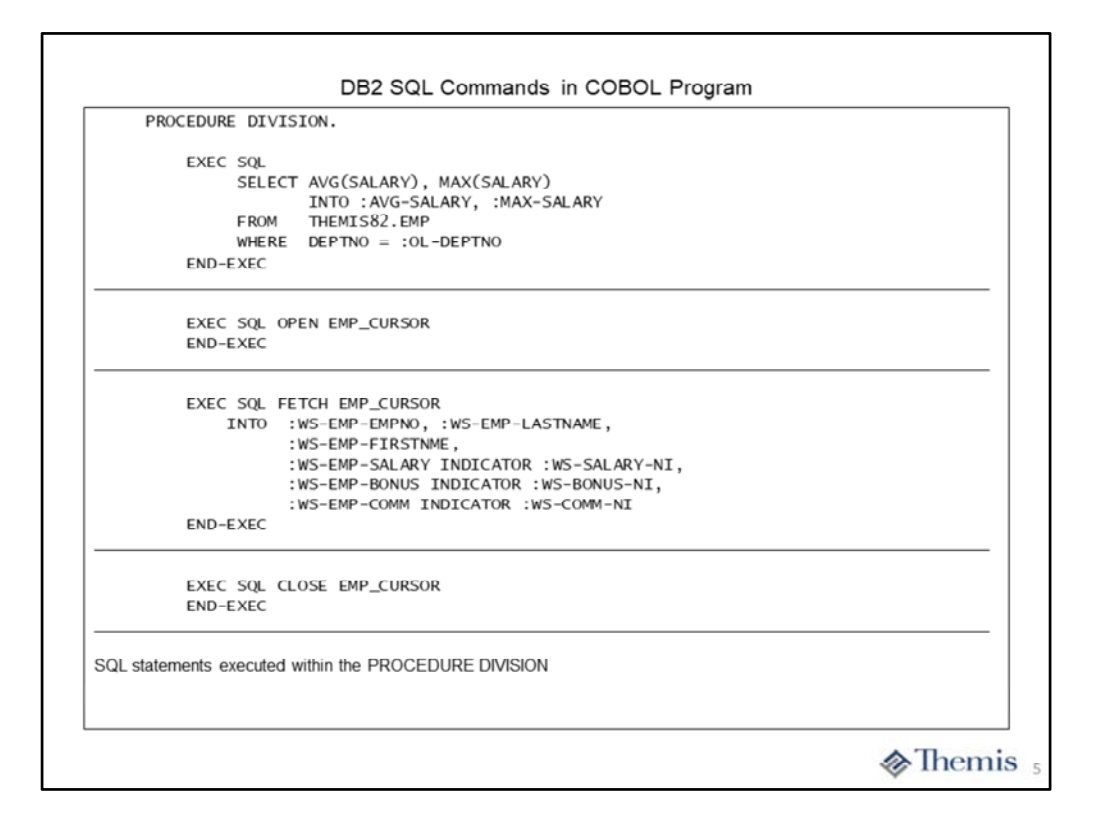

Now to the actual executable SQL statements on this slide. The first SQL statement is a simple SELECT to find the average and maximum SALARY for the department number entered by the user. While this may seem like a simple request, its performance is highly dependent upon how many people work in the requested department, plus the availability of an index on DEPTNO.

The second statement, SQL OPEN, can also be of highly variable performance. It is dependent upon the complexity of the DECLARE CURSOR statement coded in WORKING‐STORAGE. Once again, when clauses like ORDER BY are included, the results set must be sorted. However, it is at SQL OPEN when the actual SELECT within the DECLARE CURSOR statement is executed.

Next is the SQL FETCH statement to return one row at a time from the results set. The statement itself is quite simple, but it is performed in a loop until the last row of the results set has been retrieved. SO its performance is highly dependent upon the number of rows in the results set.

The last statement, SQL CLOSE, is performed when the end of the results set has been reached. While the statement itself is quite simple, it will cause DB2 to cleanup the results set for that cursor upon execution.

## A LOOK AT TRACE FOR THE **APPLICATION PROGRAM**

 $\circledast$  Themis

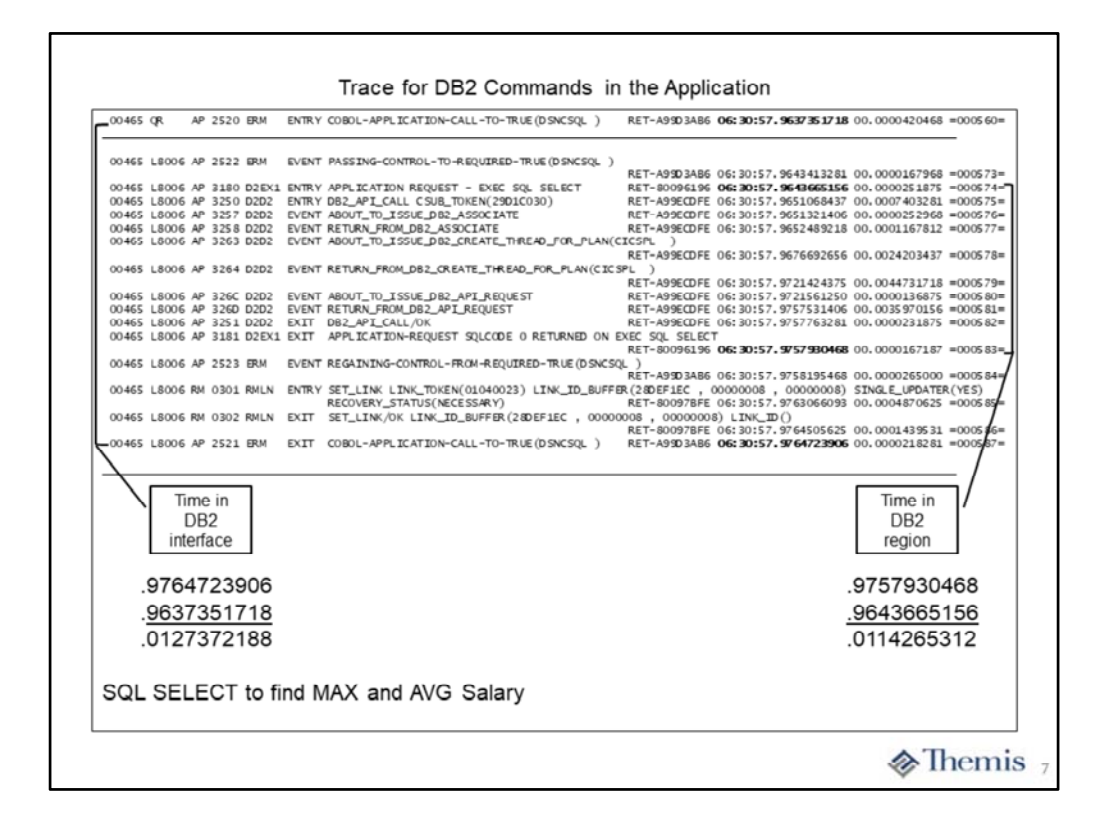

This slide contains the portion of trace entries representing the SQL SELECT statement to find the average and maximum SALARY. The bracketed entries on the left represent the total time spent in the CICS DB2 interface. Most of this time (processor time) will actually be captured and reported on the DB2 region side. This is because control is transferred from the DB2 interface to DB2 as a secondary address space very quickly. We have always classified the time spent between "**ERM ENTRY**" and "**ERM EXIT**" as time when the application has turned control over to DB2 and entered a wait state.

The bracketed entries on the right represent the total time spent in the DB2 region itself. The "**D2EX1 ENTRY**" trace entry occurs just before giving control to DB2. The "**D2EX1 EXIT**" occurs just after DB2 give control back to the CICS DB2 interface. This time is considered to be solely done on behalf of the DB2 region and the CICS application is in a wait state for its completion.

While the times shown on the slide might seem to be relatively low, on our small little mainframe we have executed around 1.5 million instructions to complete this SELECT statement.

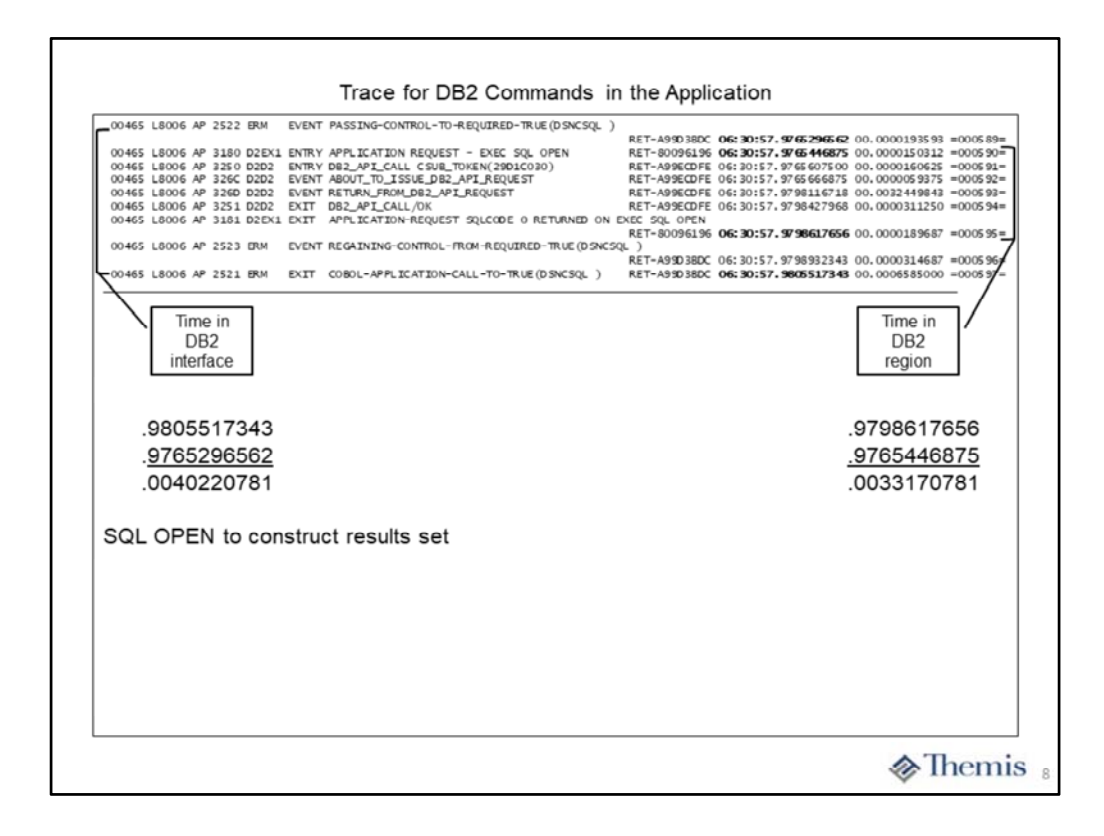

Once again, the bracketed trace entries on the left side represent the total time spent in the CICS DB2 interface. This is the execution of the SQL OPEN statement to perform the SELECT from the DECLARE CURSOR statement.

The bracketed entries on the right side represent the actual time spent in the DB2 region itself. The total time spent in DB2 is highly dependent upon the complexity of the SQL statement coded.

In our case the time is relatively low. This is primarily due to the simplicity of the SQL SELECT statement we have coded. Even so, we have executed around 400,00 instructions to complete the SQL statement.

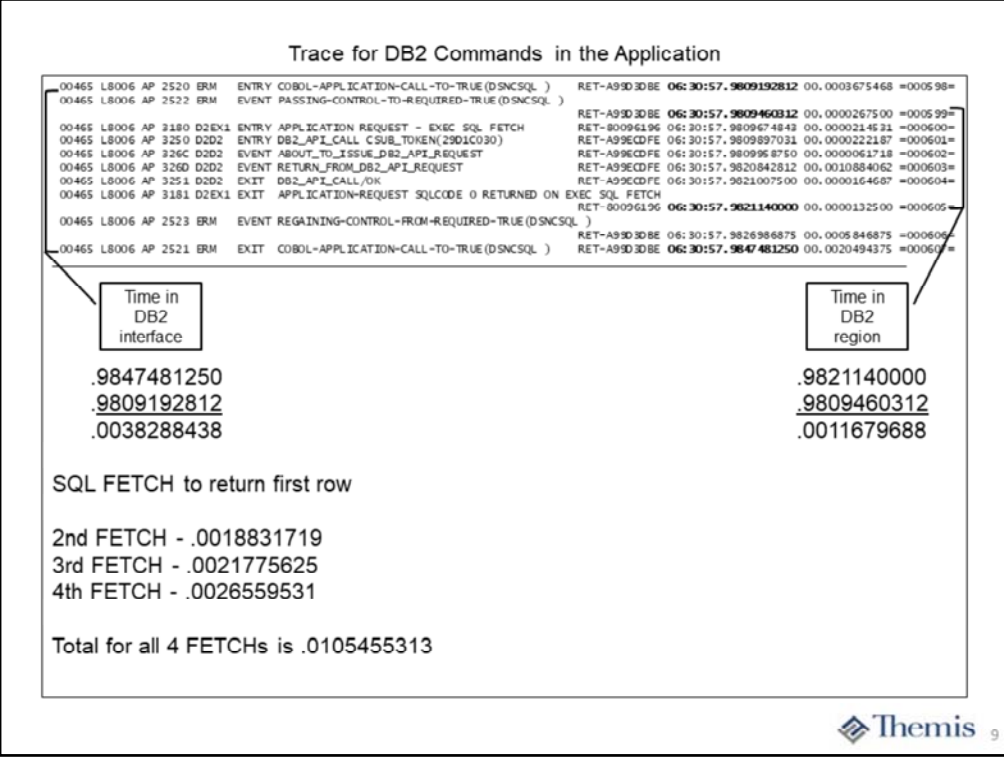

On this slide we show only the first SQL FETCH statement being executed. The bracketed entries on the left show the total time spent within the CICS DB2 interface. The bracketed entries on the right show the total time spent actually in the DB2 region. We noticed that the time in the interface is three times the amount actually spent in DB2 itself. It seems that the prime reason this happened is that we only have 3 CPUs and our CICS region was contending with many other tasks currently running on our system.

We have captured the times in the CICS DB2 interface for the other 3 FETCH statements executed to return all 4 rows from the results set. We do not have any concreate reason for the slight increase for each subsequent FETCH statement. We believe that it was due to other DB2 applications executing on our system at the time. We do not have a performance monitor like Omegamon implemented on our system so it is hard to determine the actual contention at any point in time.

Given our small little mainframe, we still required over 1 million instructions to process the 4 rows within the results set.

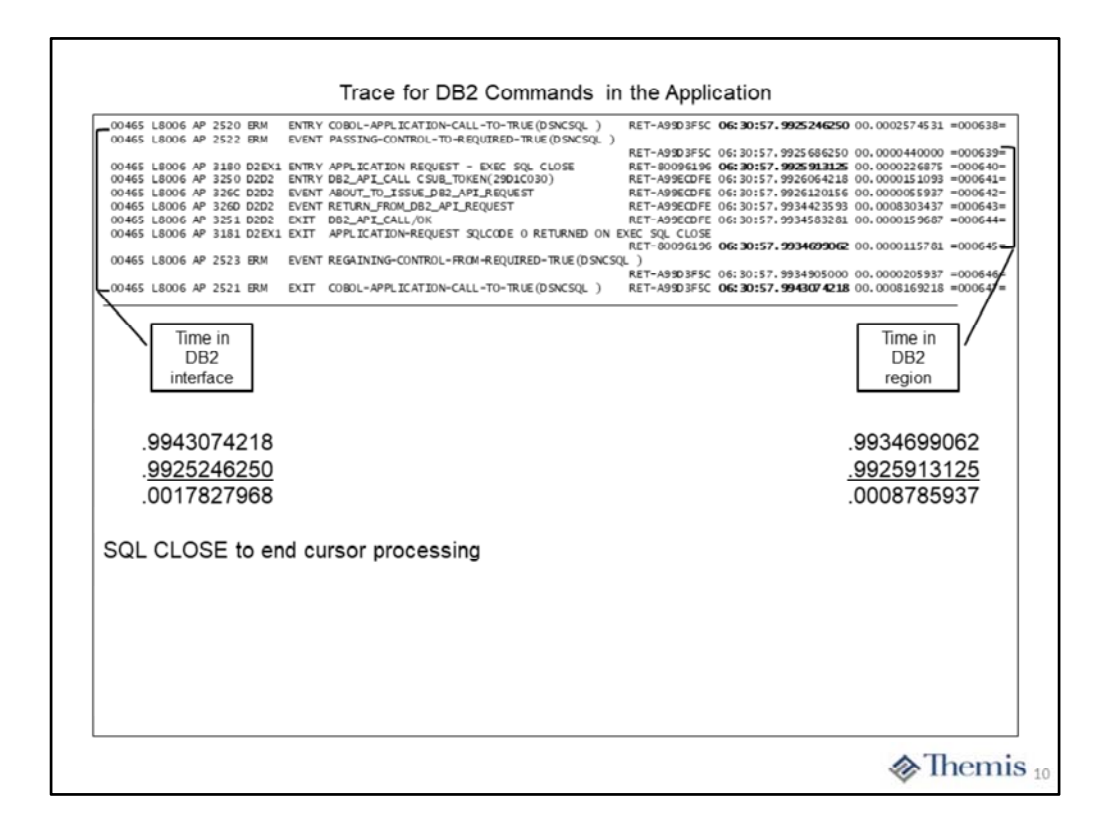

The last SQL statement executed by our application is the SQL CLOSE shown on this slide. Once again it seems that we spent twice as much time in the CICS DB2 interface as within the DB2 region itself. Since all of the activity within our application occurred within a very short period of time, we chalk this difference up to contention for our 3 CPUs with many other tasks occurring on our little mainframe.

The important facts to take away from all of these trace samples is the "**Time spent in the CICS DB2 interface**" illustrated by the bracketed entries on the left and the "**Time spent in the DB2 region**" illustrated by the bracketed entries on the right.

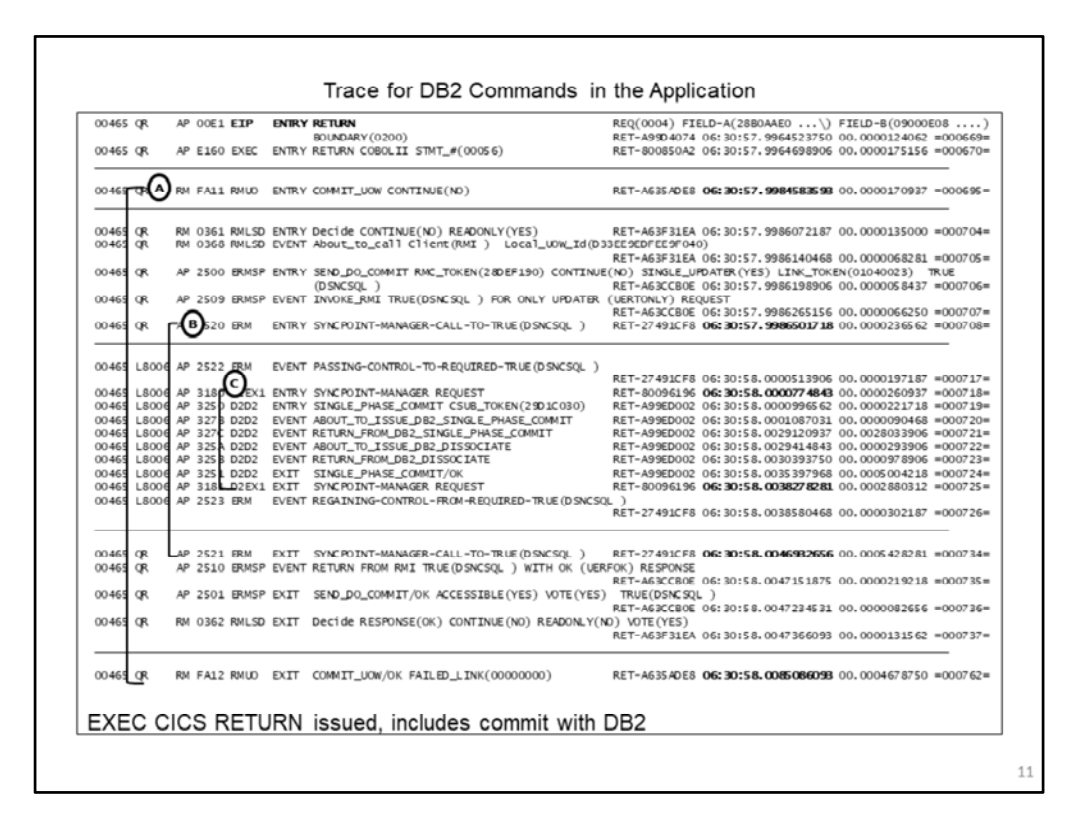

One last time through the CICS DB2 interface as part of the EXEC CICS RETURN command being executed. CICS is the coordinator for committing modified data during execution of the application within the CICS region. There is a lot of activity going on during this process of ending and cleanup of the application. We have carved out the activity associated with the CICS DB2 interface only.

The trace entries represented by connector **A**, represent the total time within the CICS DB2 interface itself. The entries represented by the connector **B**, show the time the interface communicated with Resource Recovery Services (RRS) address space on z/OS. The entries represented by connector **C**, is the actual time spent in the DB2 region itself.

It should be noted that during execution of our application we did not perform any actual update of files or DB2 tables, strictly read‐only functions. Given that, you can still see that the time represented by connector C is still about 3 ms in the DB2 region.

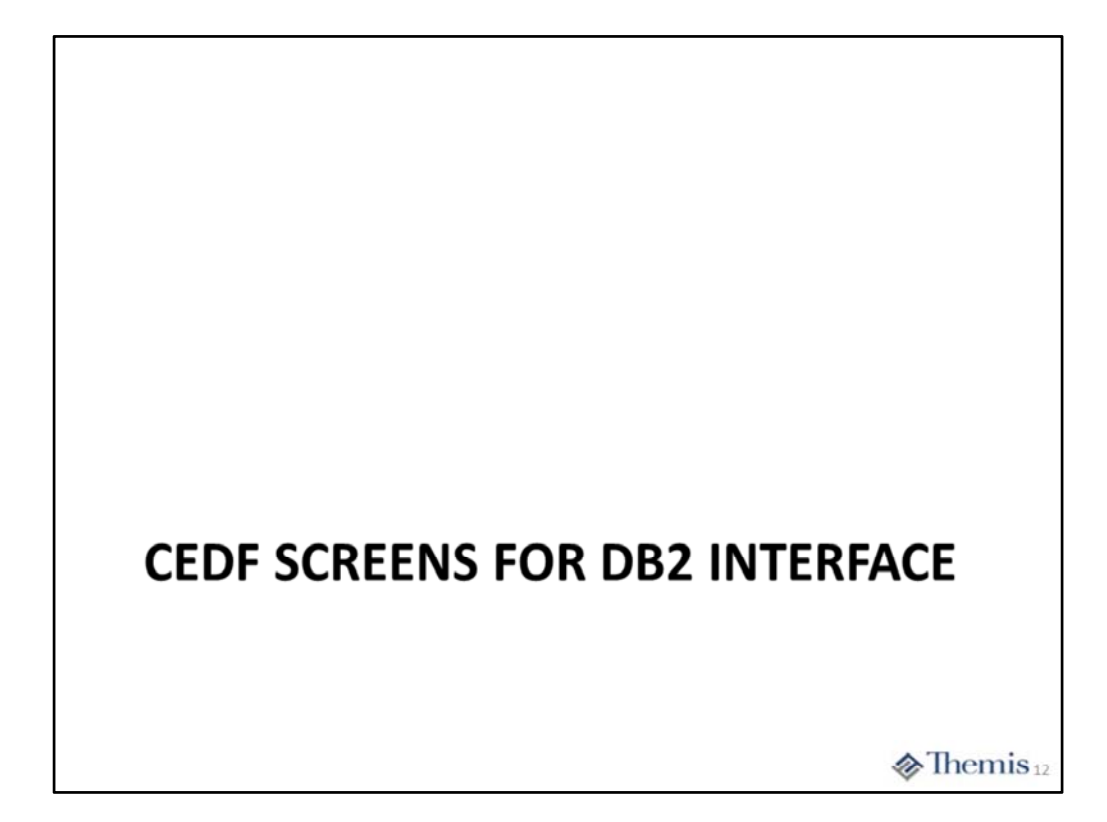

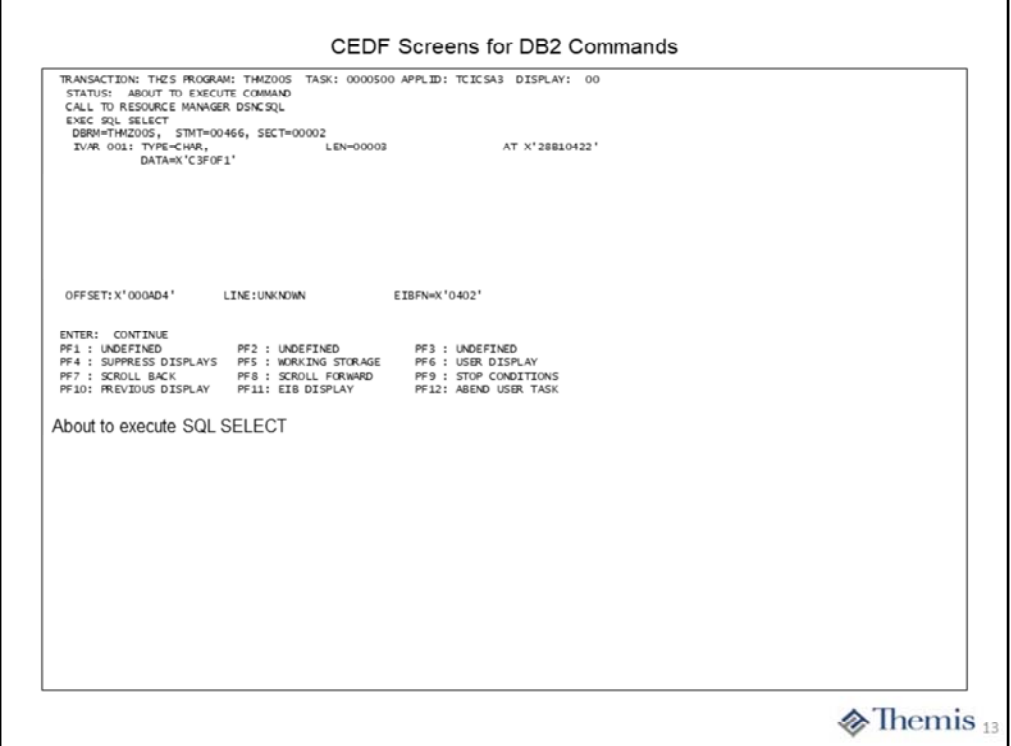

This section of the webinar is simply to show the use of CEDF to stop on SQL statements in a similar fashion to the EXEC CICS commands.

On this slide we see the before execution of the SELECT statement to obtain the average and maximum SALARY. We do not actually see the complete SQL statement, but the STMT= value ties directly back to the COBOL compile listing. We can see the "host data variable" being supplied by the WHERE clause, even if only in hexadecimal form.

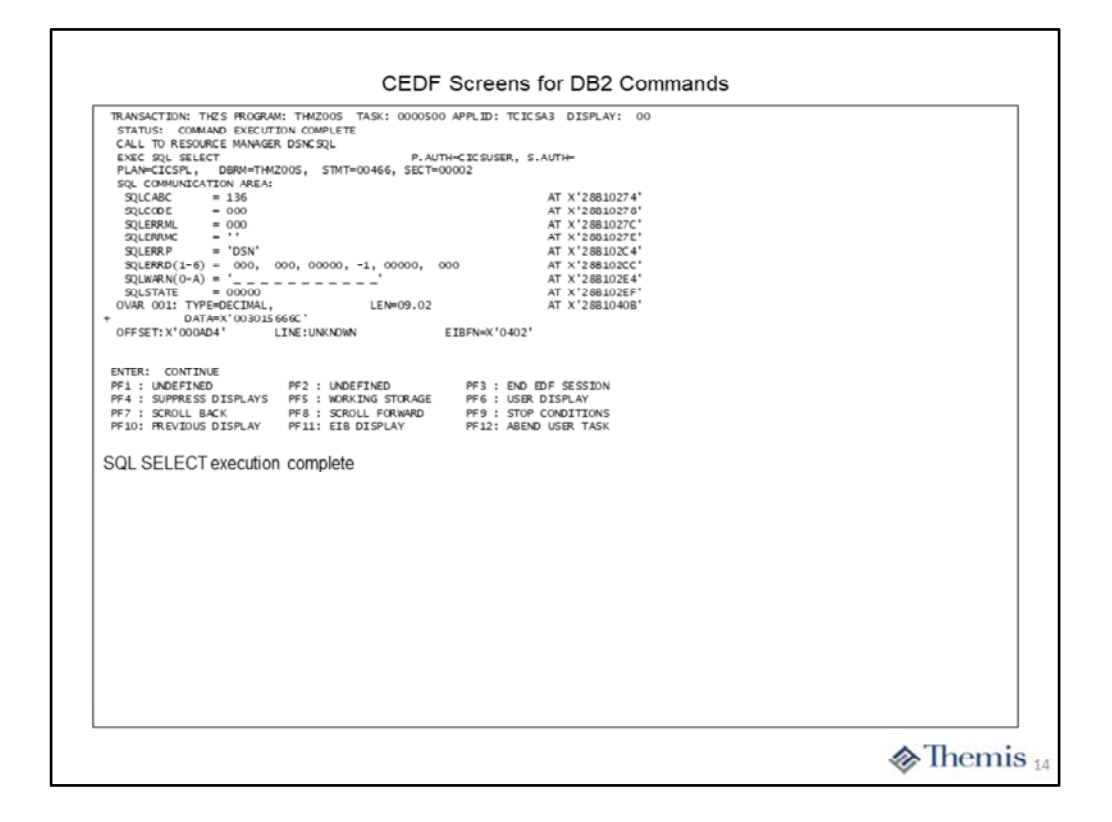

On this slide we can see the completion of the SQL SELECT statement execution. Once again we do not see the complete statement but can directly tie back to the compile listing by the STMT= option. We can see the first data variable being returned (OVAR 001) in packed decimal format. If we were to place the cursor on the plus sign below OVAR 001 and hit enter, we could see all of the data variables being returned.

We also see most of the attributes from the SQLCA including the most important ones like SQLCODE and SQLSTATE, which indicate successful completion of the statement.

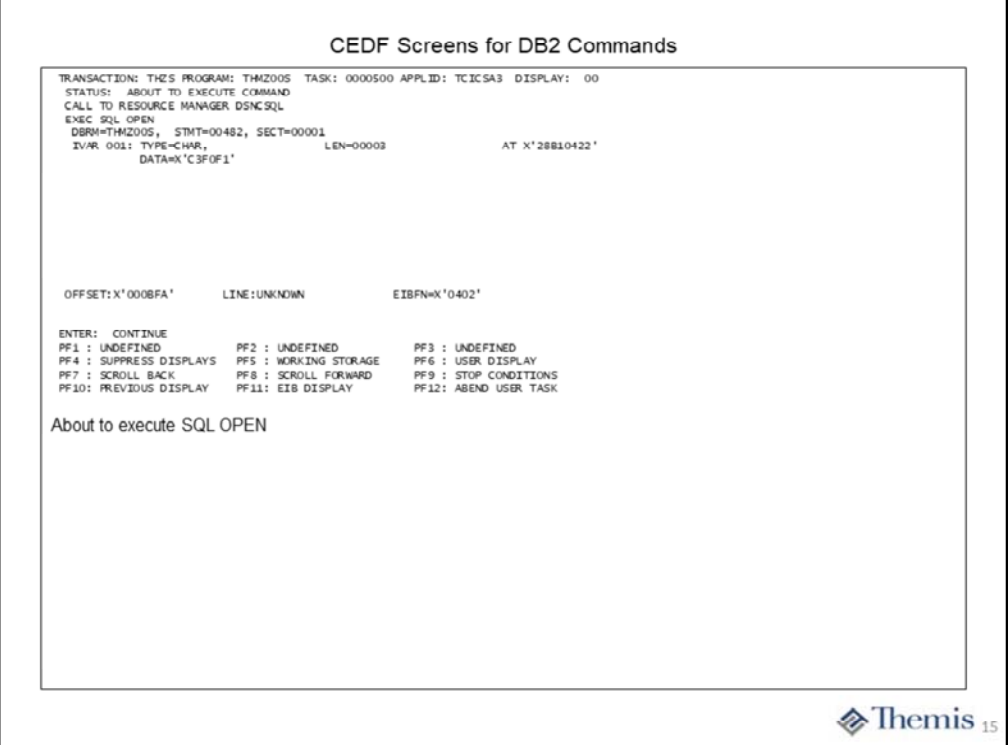

On this slide we see the before execution of the SQL OPEN statement. Once again we do not see the complete statement, but can tie back to the compile listing by the STMT= option. We can also see the host data variable value being used on the WHERE clause.

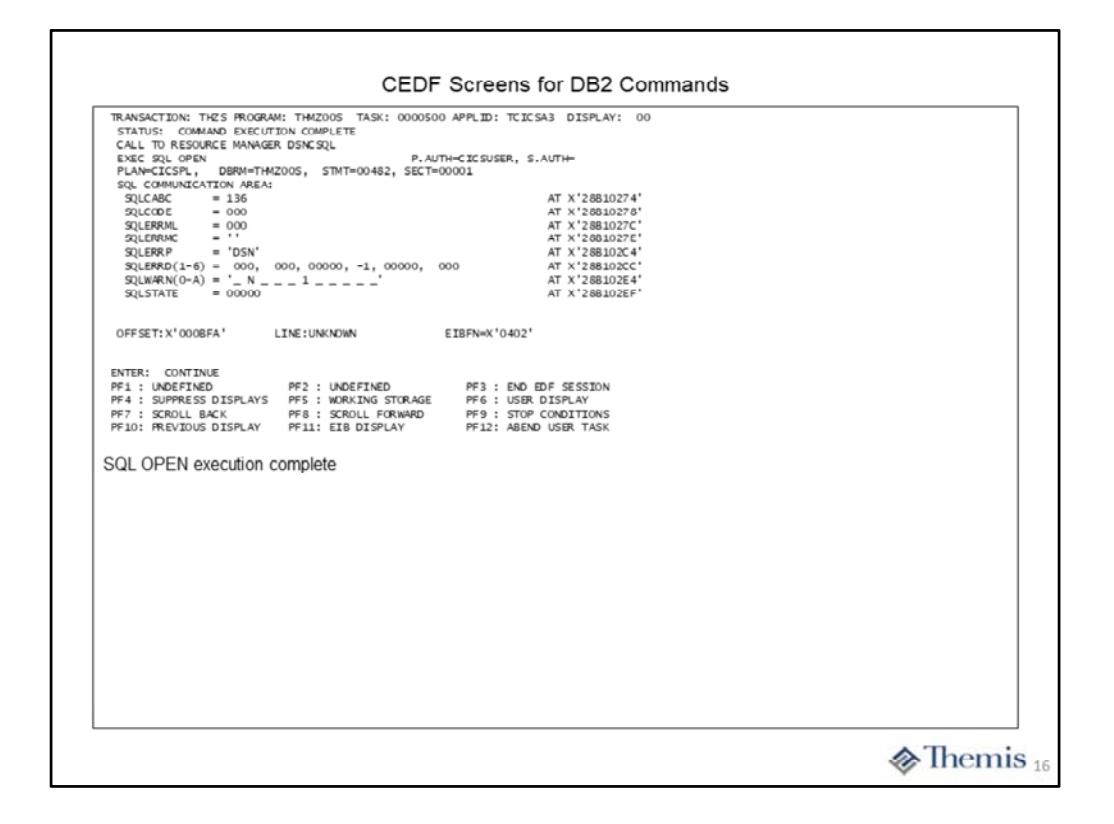

This slide shows the completion of the SQL OPEN statement. We can easily see the successful completion by )'s in both the SQLCODE and SQLSTATE.

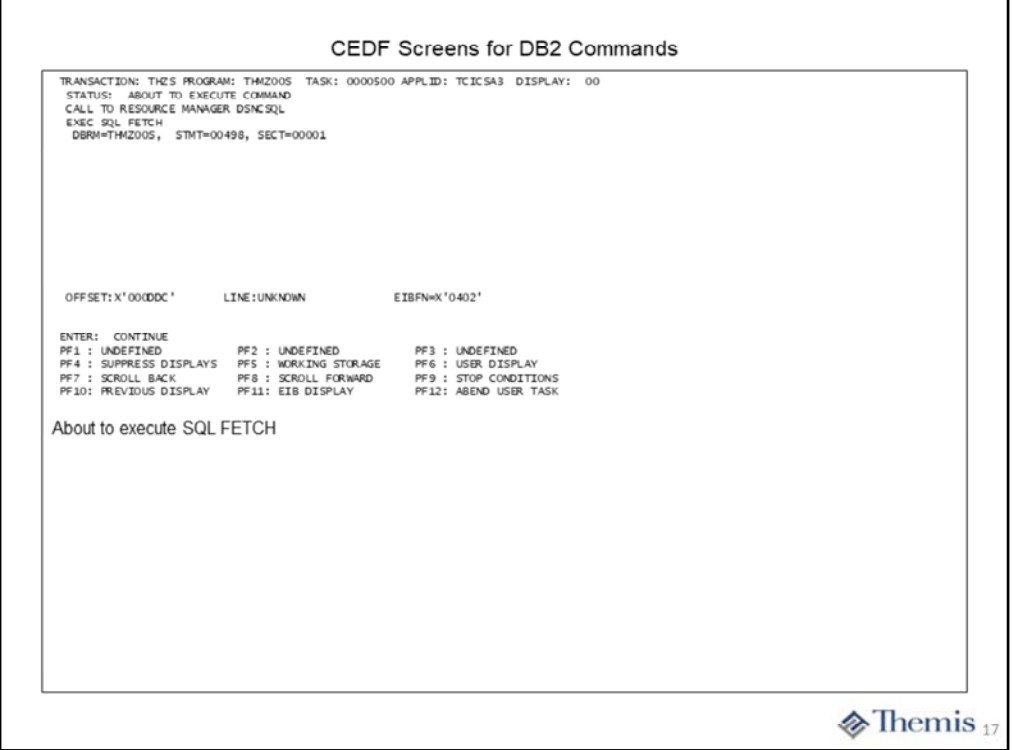

Here is the before execution of the SQL FETCH statement. We can see the complete statement with all of its attributes by using the STMT= option to tie back to the COBOL compile listing.

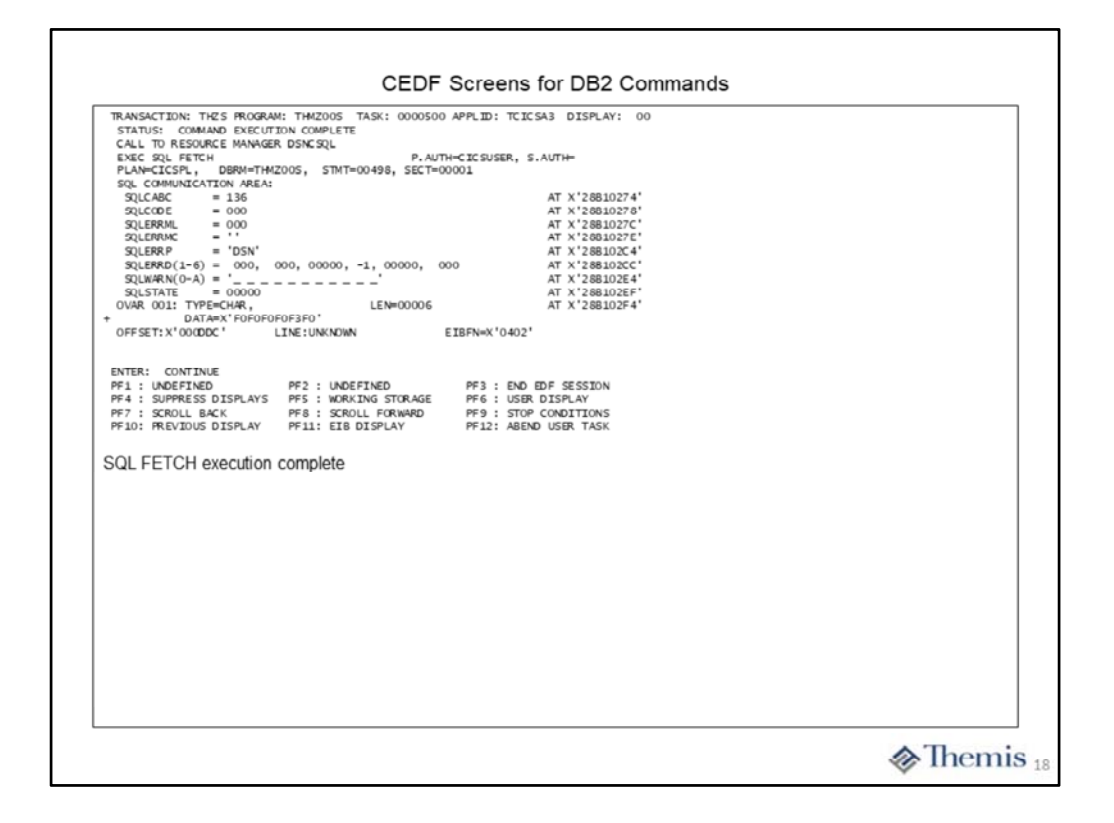

Here we see the completion of the SQL FETCH execution. We see the first data attribute (OVAR 001) returned, but can see them all if we expand the list at the plus sign. Again the SQLCODE and SQLSTATE indicate successful completion of the FETCH statement.

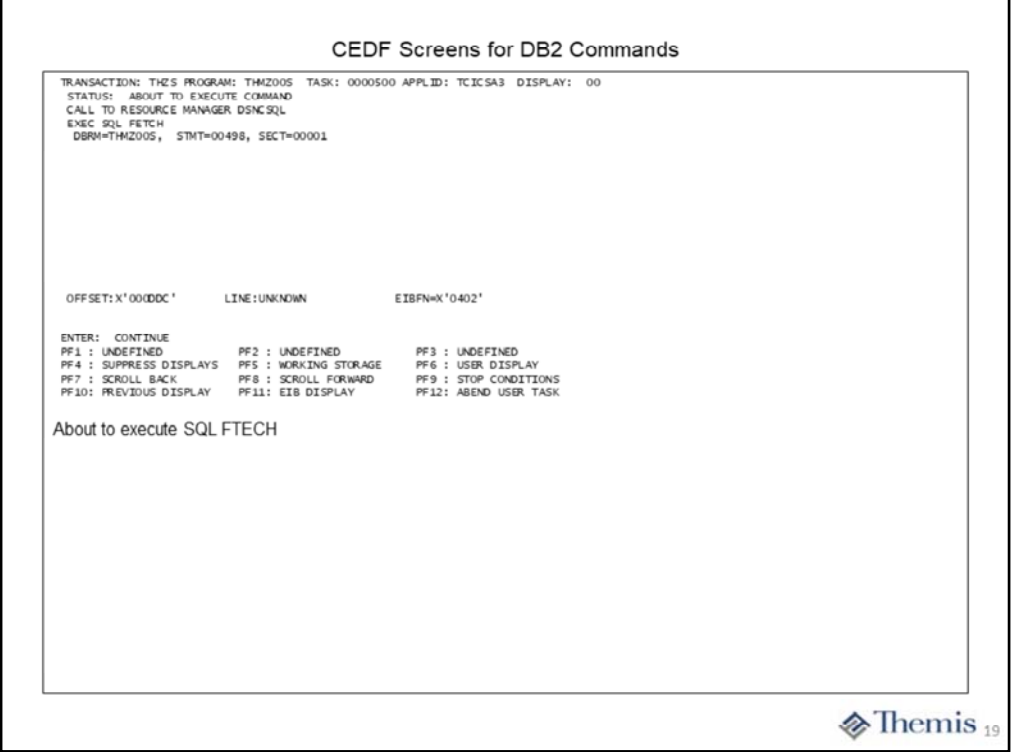

This slide indicated another execution of the same SQL FETCH statement as on the previous slide. This is the before execution screen for the statement.

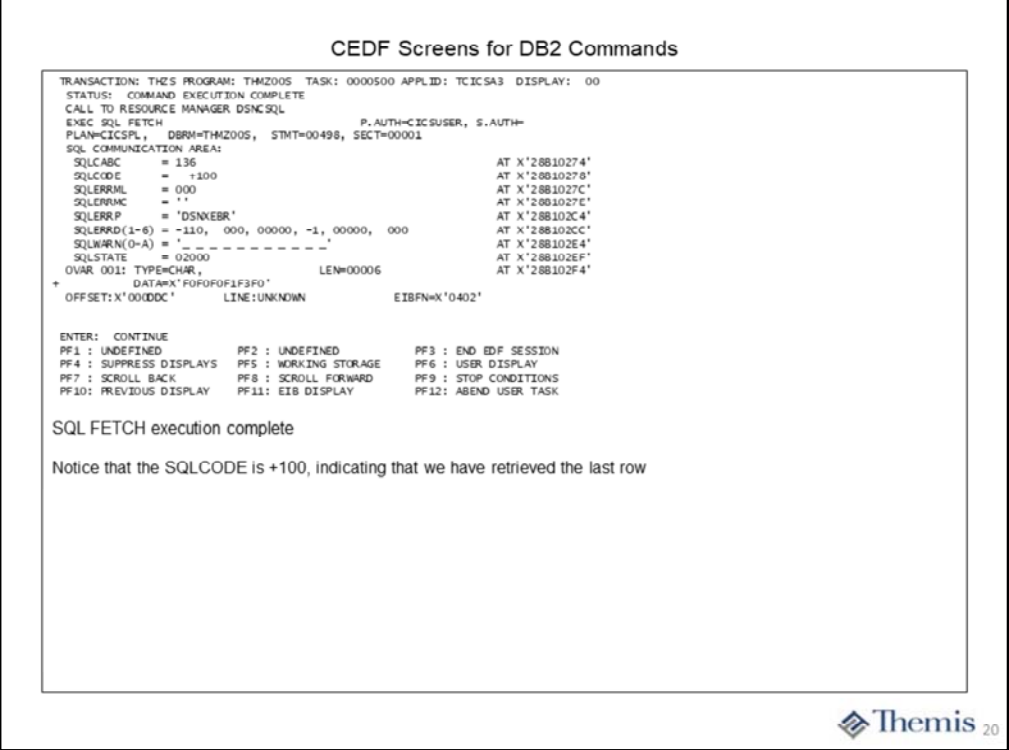

This slide is the completion of the SQL FETCH statement. In fact this is the last FETCH statement execution within the loop to process the entire results set. We can tell that we have processed the complete results set by the indication of the +100 in the SQLCODE. We have not shown the few intermediate FETCH statement executions which retrieved the rows from the results set. They would appear similar to the previous slides we covered.

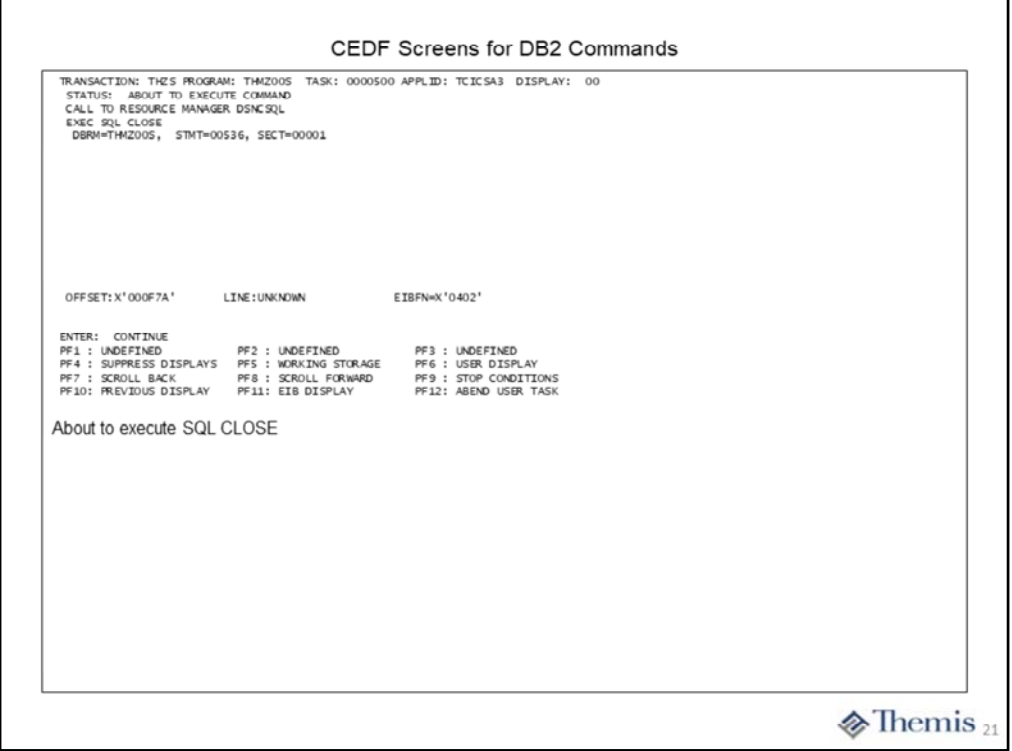

We now see the before execution screen for the SQL CLOSE statement. By using the STMT= option we can get back to the compile listing to see which cursor we are closing.

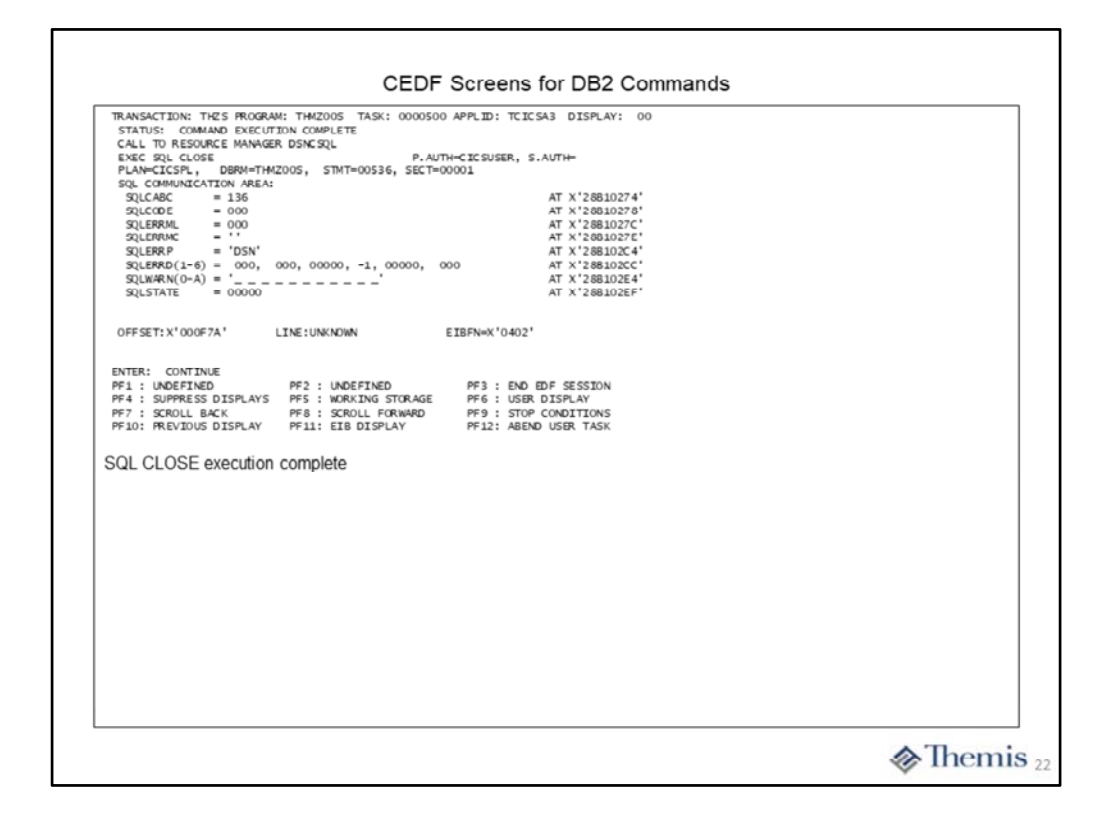

At last we see the final screen associated with our application for the SQL statements. Here we see the successful execution of the SQL CLOSE statement for the cursor used by our application.

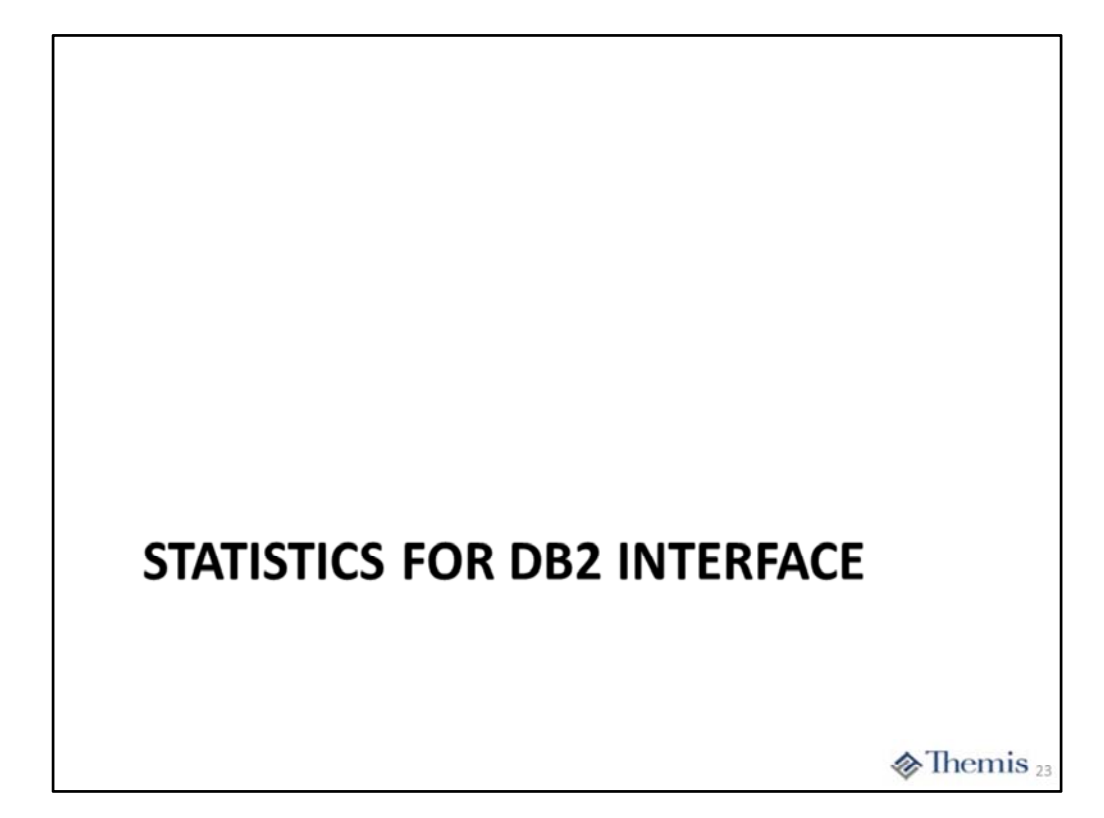

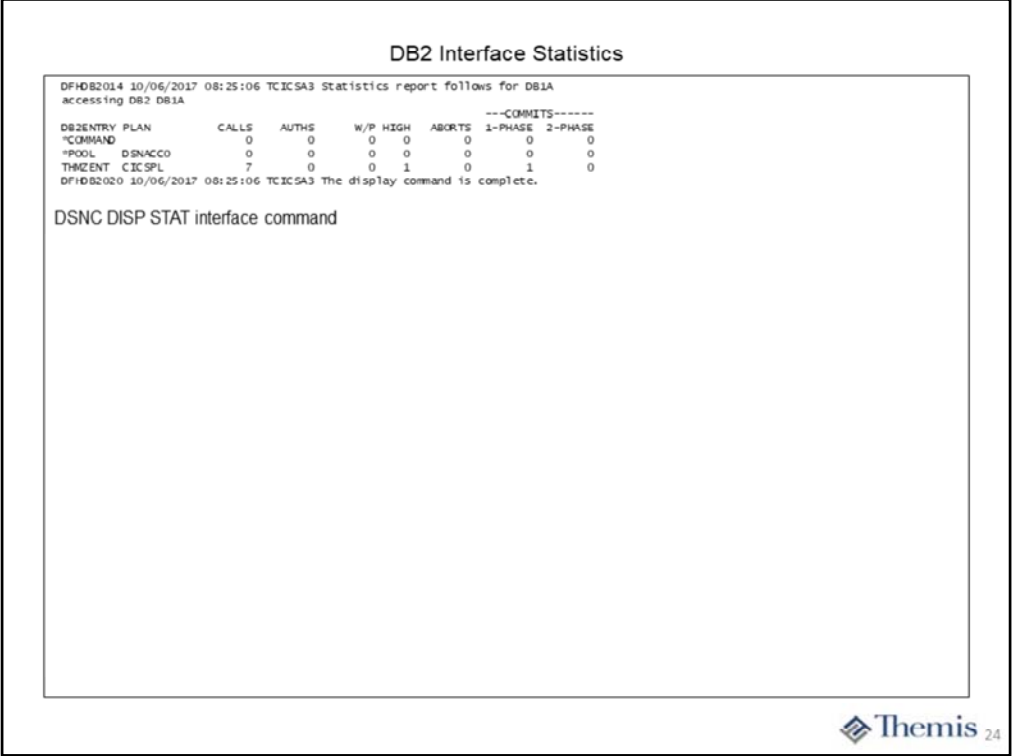

This slide shows the basic statistics captured by the CICS DB2 interface. These can be viewed at any point in time bay using the DSNC transaction with the DISP STAT option. The statistics for the special "command" and "pool" entries are shown, along with all associated DB2ENTRY resource definitions.

For each entry we can see the PLAN name being used in DB2. When the name is all \*'s, the dynamic plan exit is in effect for this entry. The next column, CALLS, indicates the total number of SQL statements executed on behalf of that entry. The column, AUTHS, indicates the times a "sign-on thread" request is issued for the entry. If the number of AUTHS is high relative to the number of CALLS you may want to look at bumping up the number of protected threads.

The W/P column indicates the number of times the request either had to wait or overflow to the POOL due to the fact that all of the defined threads were in use. The HIGH column indicates the high-water mark for the number of threads in use since the entry was first used.

The ABORST column indicates the number of abends or SYNCPOINT ROLLBACK requests performed by the application or caused due to ‐911 DB2 SQL errors.

The COMMITS columns indicate the number of SYNCPOINT commands issued or implied by the EXEC CICS RETURN command. The 1‐PAHSE column is the number of single phase commits due to the fact that no recoverable data resources have been modified. The 2‐PHASE column indicates the number of SYNCPOINT commands issued or implied by the EXEC CIS RETURN command due to resoverable data resources being modified.

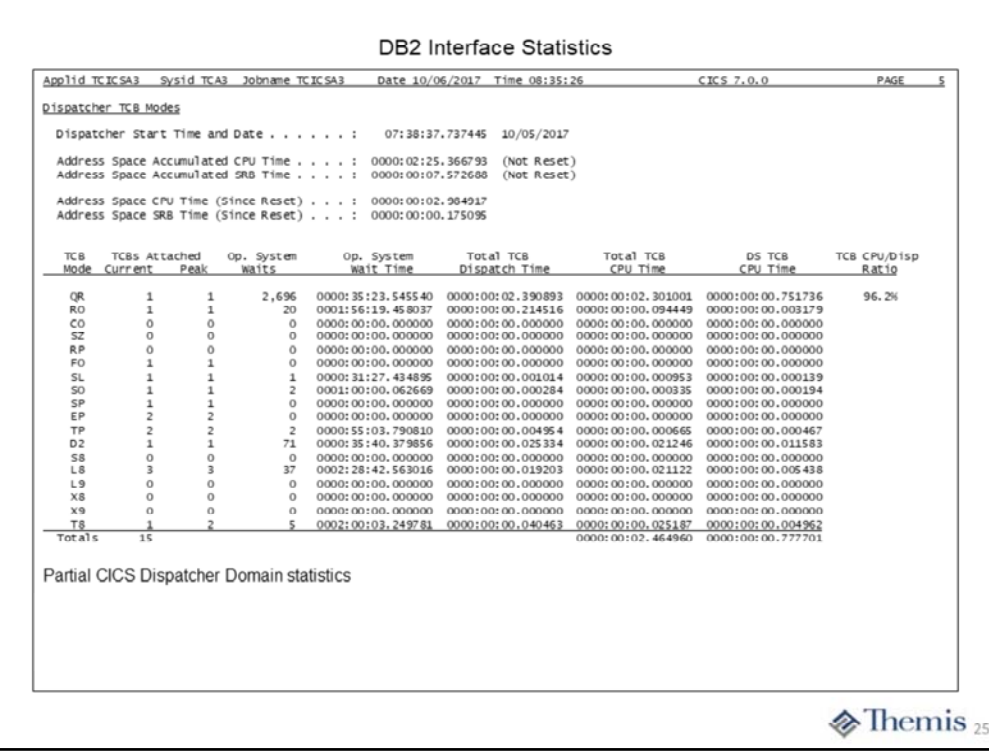

On this slide we see a set of CICS DS domain statistics. While not directly associated with the CICS DB2 interface, the timings for the L8 an L9 TCBs do include the amount of CPU and WAIT time consumed by the DB2 interface.

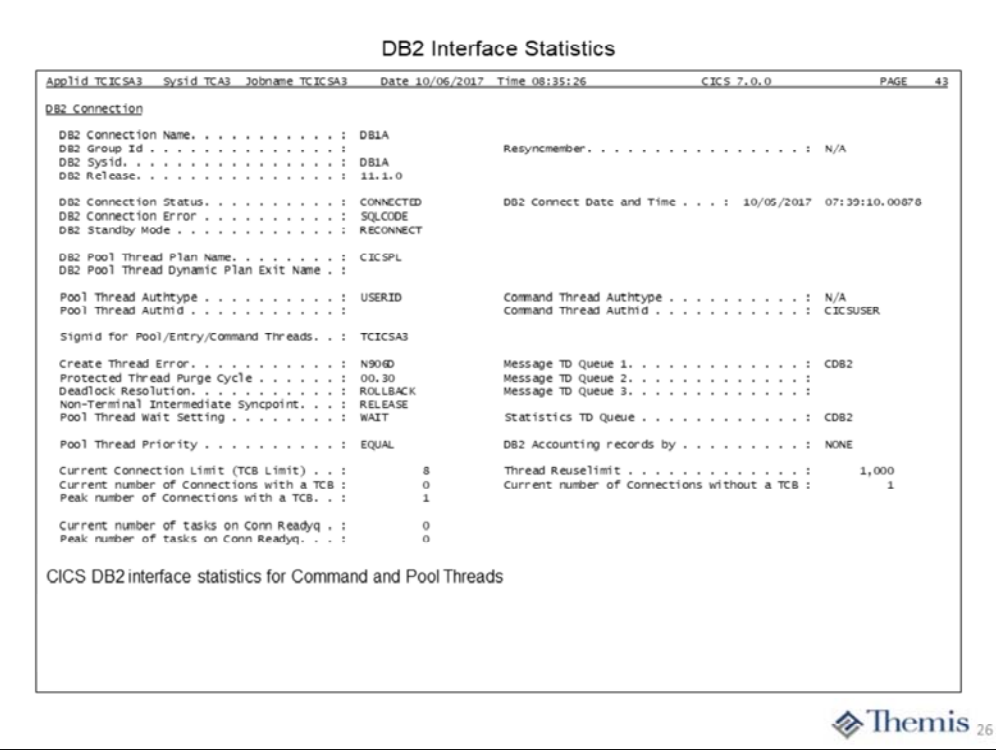

Here is the set of CICS statistics directly associated with the CICS DB2 interface. At the top of the page you will see the named of the connected DB2 region, DB1A. Along with the date and time the connection was start, usually when the CICS region is started.

In the middle we see information about the "POOL" threads, including the PLAN name (CICSPL) use by DB2 for these threads. We can also see the authorization information for the POOL and COMMAND threads. This is normally the default CICS region user ID. We can also see some of the options chosen for the resource definition, which includes the TD queue for messages, priority of pool and command threads, and purge cycle time for protected threads.

Finally at the bottom we see the defined limits for the thread TCBs, number of tasks on connection ready queue, and the limit for thread resuse.

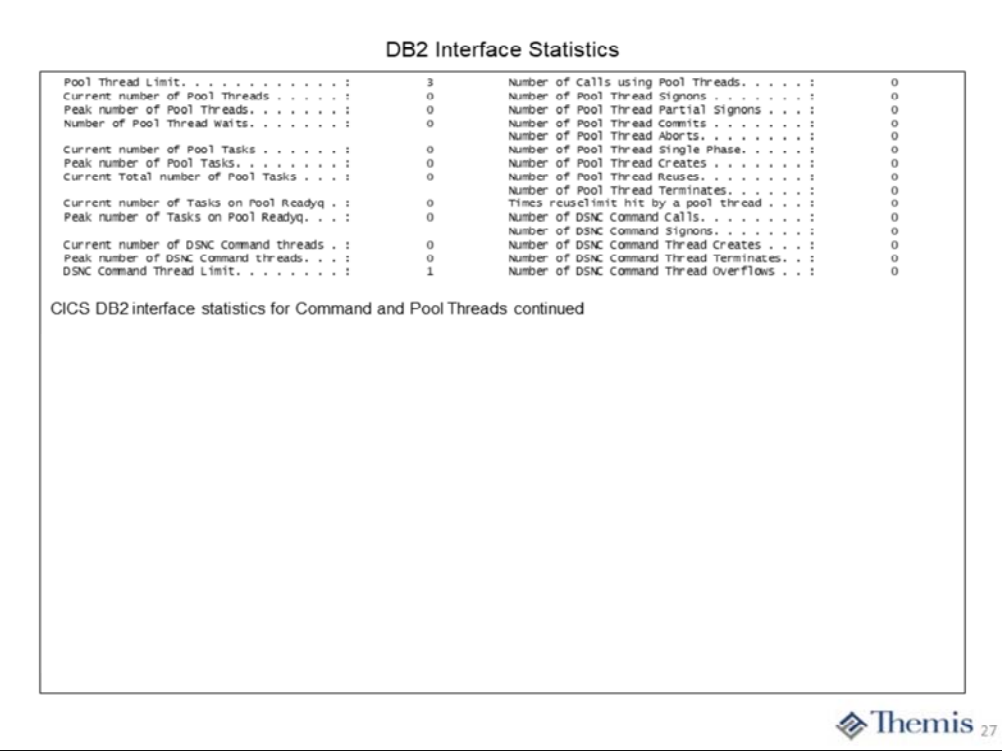

This slide is the continuation of the POOL and CONNECTION statistics. On the left side we see information about pool thread and task usage. We tend to track "Peak number of Pool Threads" and "Number of Pool Thread Waits", which indicate potential bottle necks in pool thread utilization. In conjunction with the threads we also monitor "Peak number of Pool Tasks" and "Peak Number of Tasks on Pool Readyq", which can indicate that tasks are waiting for execution due to no available threads.

On the right side we see many statistics related to pool and connection request types issued. Tracking the ones like "Signons", "Creates" and "Terminates" can provide an indication of thread reuse. This is key since as the ration of these to the number of calls increases, this means that the overhead of interface processing is also increasing.

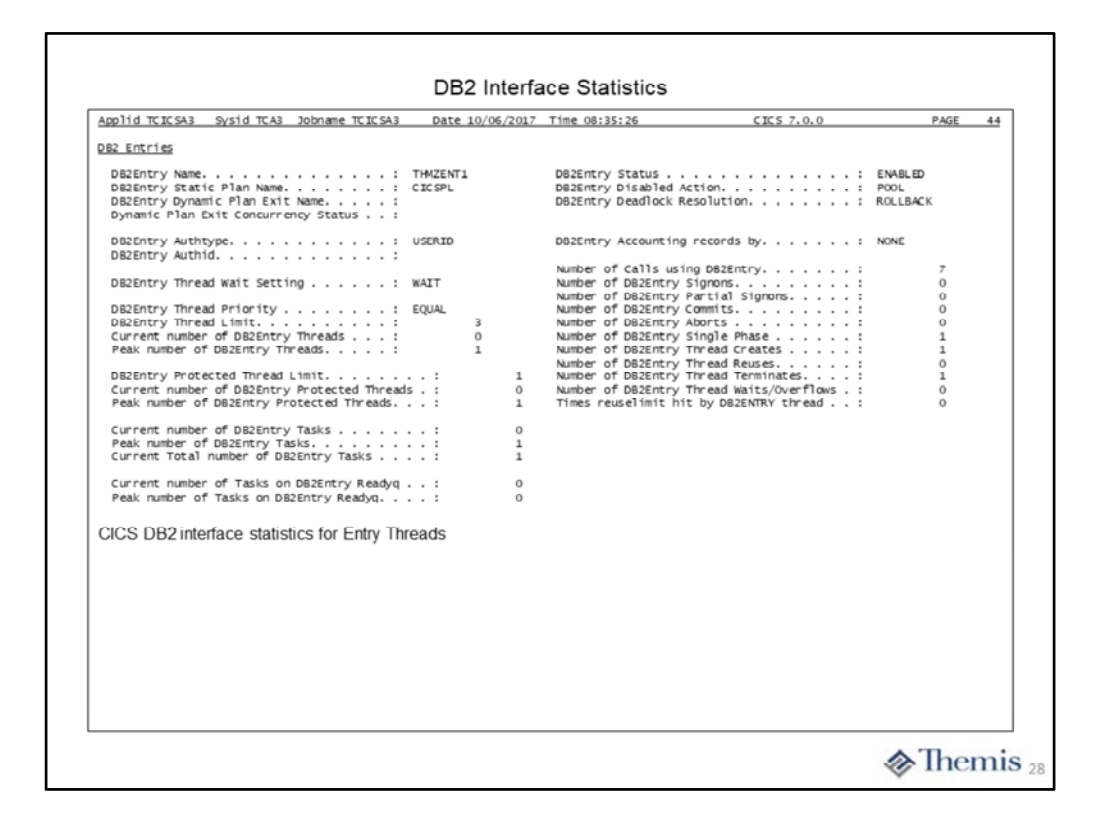

This slide represents on DB2ENTRY resource set of statistics. You will receive a separate set of these statistics for each defined resource. On the top of the page we see the information about the resource definition to include its name and associated DB2 PLAN.

In the middle on the left we see information about thread usage, which includes their priority in relation to CICS TCBS, "Peak number of DB2Entry Threads", and "Peak number of DB2Entry Protected Threads". These can be used to indicate the potential for waits on threads for the associated transactions in this entry.

In the middle on the right we find statistics related to the different request types being issued. Here we tend to track the "Signons", "Created" and "Terminates", all of which provide an indication of thread reuse.

Finally at the bottom of the slide we find "Peak number of Db2Entry Tasks" and "Peak number of Tasks on Db2Entry Readyq", which can provide an indication of tasks waiting due to not enough threads allocated.

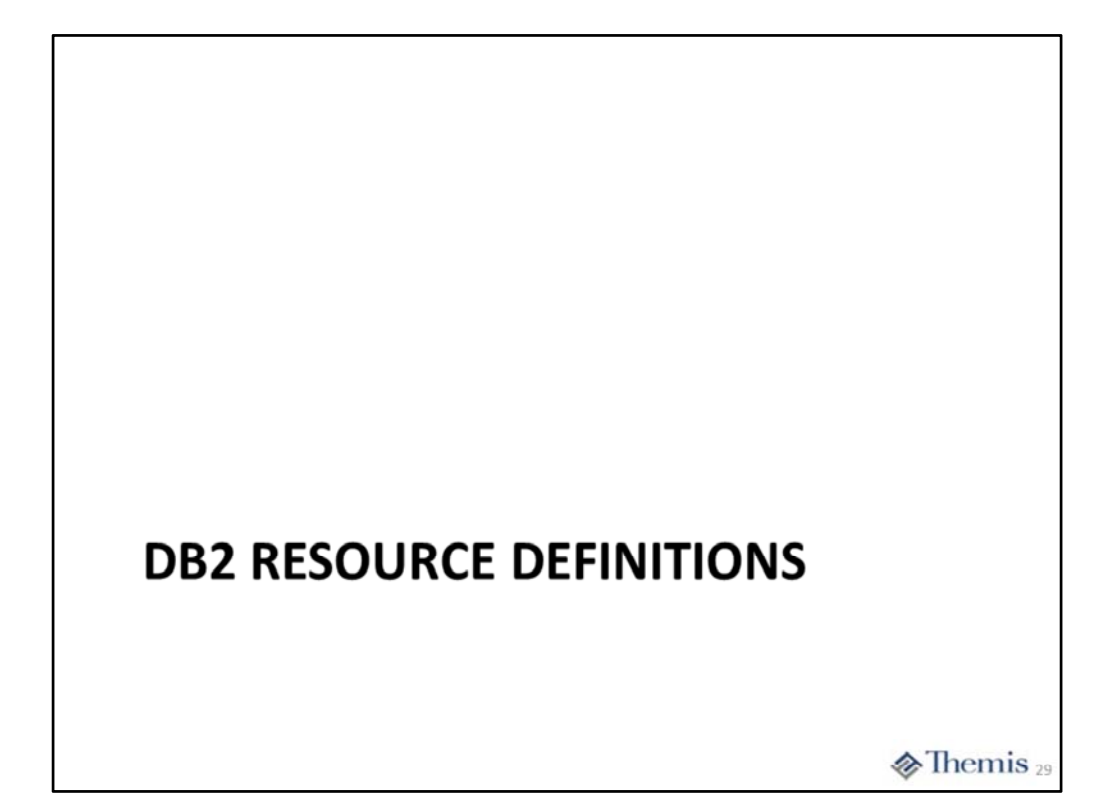

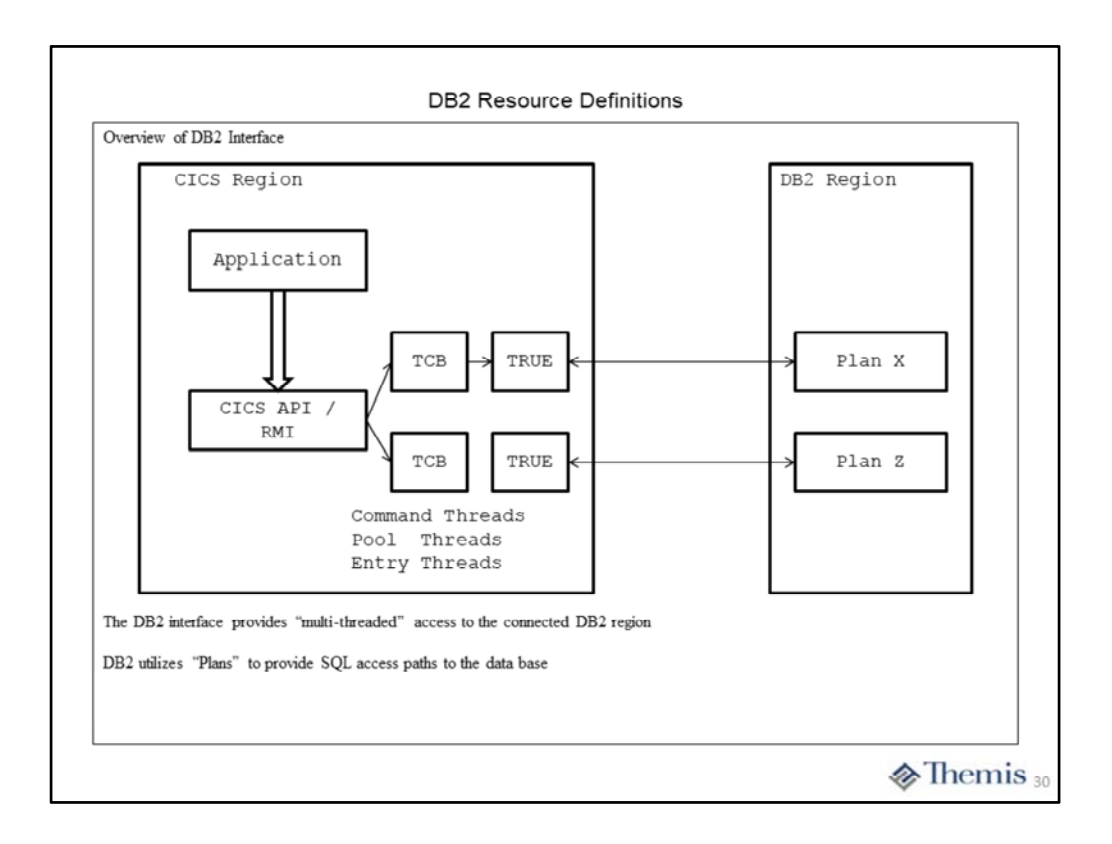

This slide provides an overview of the CICS DB2 interface. It is implemented as a TRUE in CICS, which is provided by the CICS product itself. Any support or enhancements will be provided by the CICS Development groups.

The CICS DB2 interface is designed to provide a "multi‐threaded" interface with the connected DB2. CICS can establish a connection with only one DB2 region at a time. This is controlled by the DB2CONN resource described later.

There will be three different style of threads managed by the interface:

- 1) Command threads on which any DB2 command will be issued
- 2) Pool threads which will be utilized for applications not associated with a DB2ENTRYresource
- 3) Entry threads used in support of applications associated with a specific DB2ENTRY resource

Pool threads will consume more processor time since they will have to perform DB2 "sign-on" function with each request. This is due to the fact that the thread may be used by different applications. If many applications are using pool threads this can add as much as 4‐7 % overhead in processing these requests.

Entry threads will be defined and dedicated to a given application to ensure better thread reuse and reduce the overhead required to process the DB2 requests. Only one command thread is required since CICS will typically issue only one DB2 command at a time.

There will be defined "Plans" used to allow DB2 to choose access paths to be used with these requests. This is especially true for Pool and Command threads.

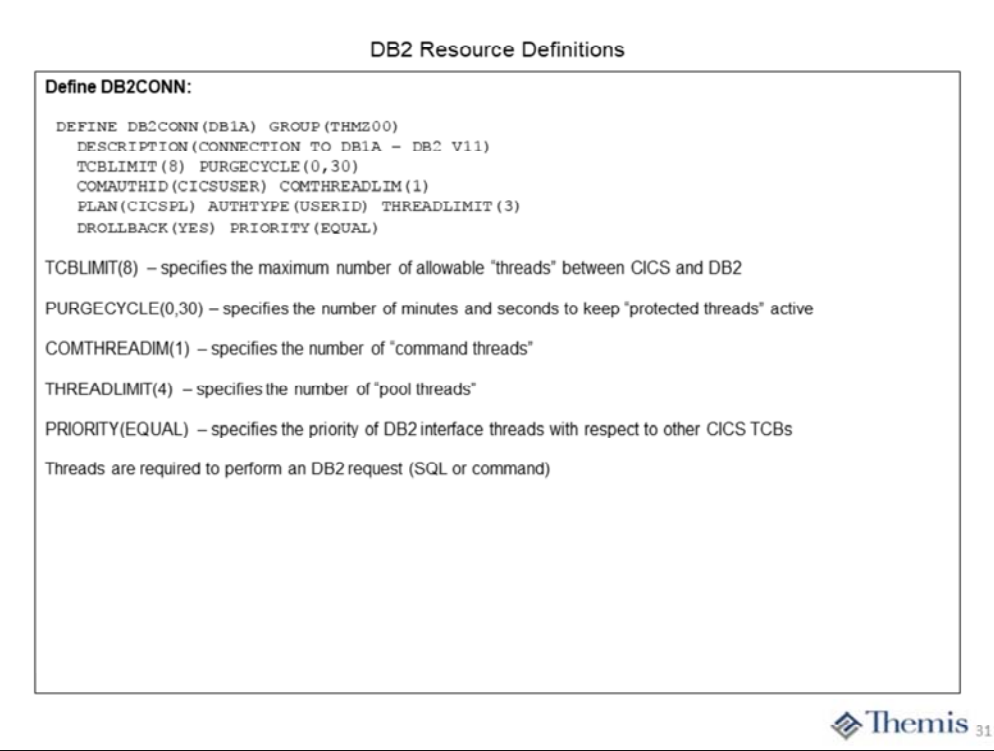

This slide shows the DB2CONN(DB1A) resource definition, maximum 8 characters. Only one of these type of resource definitions can be active in the CICS region at any point in time.

The **TCBLIMIT(8)** specified the maximum number of L8 TCBS associated with the CICS DB2 interface, the value ranges from 4 to 2000 with a default of 12. The value cannot be equal to or greater than SI parameter MAXOPENTCBS.The value specified here impacts the DB2ENTRY resources you define, plus the Pool threads specified on this definition.

The option **PURGECYCLE(0,30)** specifies the number of minutes and seconds which "protected threads" will be allowed to remain inactive before their TCB can be utilized by another thread. By keeping threads protected, you can reduce the processor overhead required by the interface.

The option **COMAUTHID(CICSUSER)** specifies the user ID to be associated with requests issued on the command thread to DB2. This user ID will be use the authorize the use of the command in the DB2 region. You will have to work with the DB2 SYSADM to ensure that this user ID is properly define to DB2 security. Do not be too concerned about using the generic CICSUSER since you will control who can use the DSNC transaction which will issue these commands.

The option **COMTHREADLIM(1)** specifies the number of threads allocated as command threads.

The option **PLAN(CICSPL)** specifies the name of the DB2 plan to be associated with the pool threads.

The option **AUTHTYPE(SUSERID)** specifies that the user ID associated with pool transaction is to be used in conjunction with the pool thread request.. Again you will have to work with the DB2 SYSADM to determine the security requirements for the DB2 region.

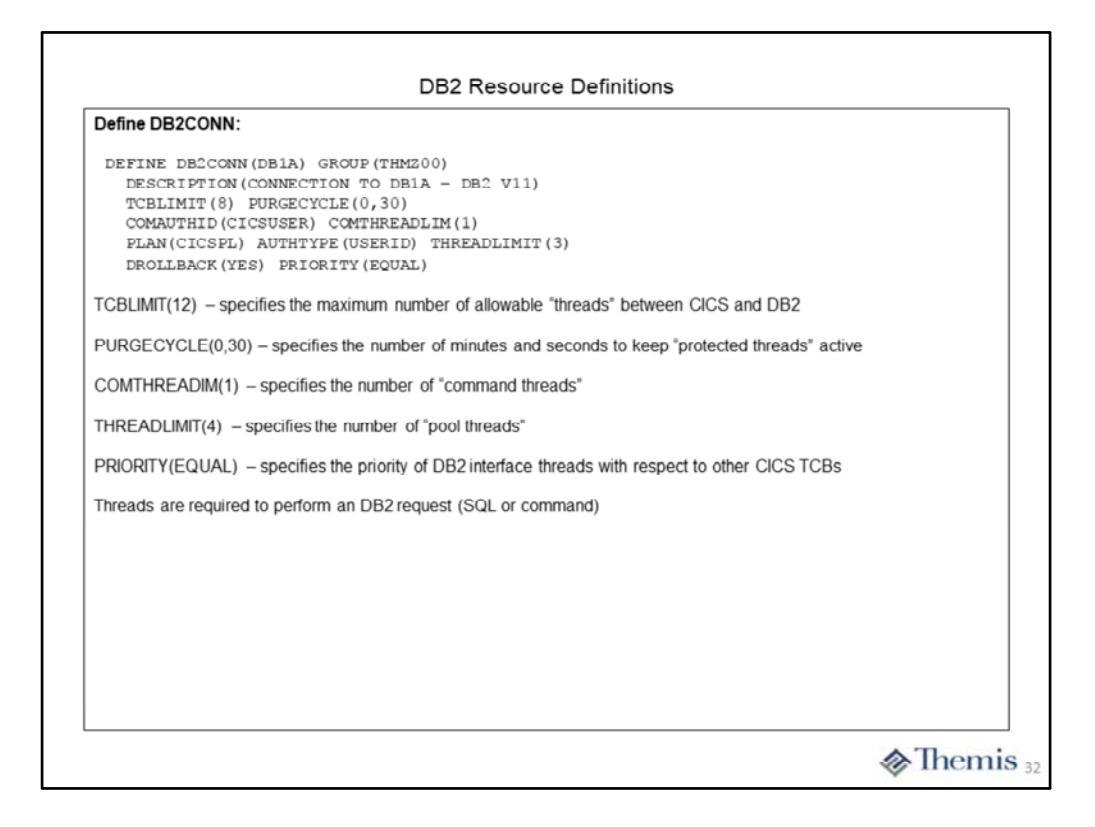

The option **THREADLIMIT(4)** specifies the number of pool threads which may be in use at any point in time. This value cannot exceed the TCBLIMIT value specified.

The option **DROLLBACK(YES)** specifies that the CICS DB2 interface will issue an EXEC CICS SYNCPOINT ROLLBACK in a DB2 detected deadlock and a ‐911 SQLCODE will be returned to the application.

The option **PRIORITY(EQUAL)** specifies the scheduling prior of the CICS DB2 thread TCBs in relationship to other CICS TCBs, default is HIGH. The value of EQUAL means that the thread TCBs will have the same dispatching priority as the CICS TCBs. The value of HIGH (default) places the thread TCBs at a higher dispatching priority then the CICS TCBs. This is really not necessary unless you are CPU bound or experience waits for processors in your system. Having the TCBs with HIGH can adversely affect CICS processing if a DB2 application request is working with LOBs or performs a high number of SQL requests.

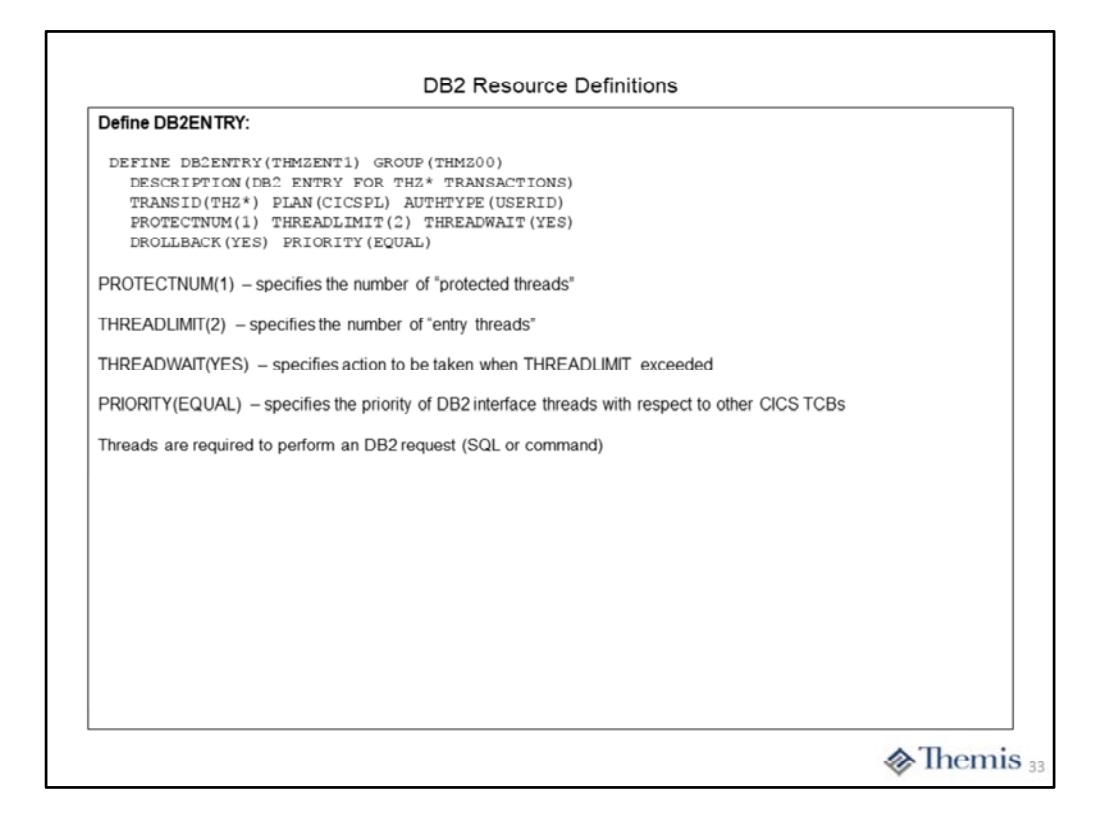

This slide show a DB2ENTRY(THMZENT1) resource definition, maximum 8 characters. You will want to have one or more of these for each application making SQL requests to DB2.

The option **TRANSIN(THZ\*)** specifies the pattern of transaction codes which will be associated with this DB2ENTRY resource. The value you specify may in fact be a specific transaction code or you can use wildcards as in our example. An asterisk (\*) indicates one or more characters may be eliminated from consideration. You may also use a plus sign (+) to eliminate a particular transaction code position from consideration, i.e. THZ+ would mean that any character is acceptable in the forth position.

The option **PROTECTNUM(1)** specifies the number of "protected threads" to be associated with the entry. Protected threads for high used DB2 entries can improve performance since they do not have to go through the DB2 "sign on" process with each different application. You do not want to have all threads being protected as this can actually affect response times due to the fact that protect thread TCBs are kept in their current state for the amount of time specified in the PURGECYCLE option.

The option **THREADLIMIT(2)** specifies the number of threads which can be in use with this entry at any point in time. You should base this number on the expected number of concurrently executing transactions for these applications. Care should be taken that the total of THREADLIMIT for all define DB2ENTRY resources plus the THREADLIMIT for pool threads does not exceed the TCBLIMIT specified on the DB2CONN resource.

The option **THREADWAIT(YES)** specifies that when the THREADLIMIT is reached any new requests will wait for a thread until one of the current executing applications ends. Another choice is **POOL**, which means the request will transition over to a pool thread to complete. This will add some overhead since the request will have to go through the DB2 "sign on" process as required for all pool thread requests. If you special a value of **NO**, the application will be abended with an abend code of AD2P.

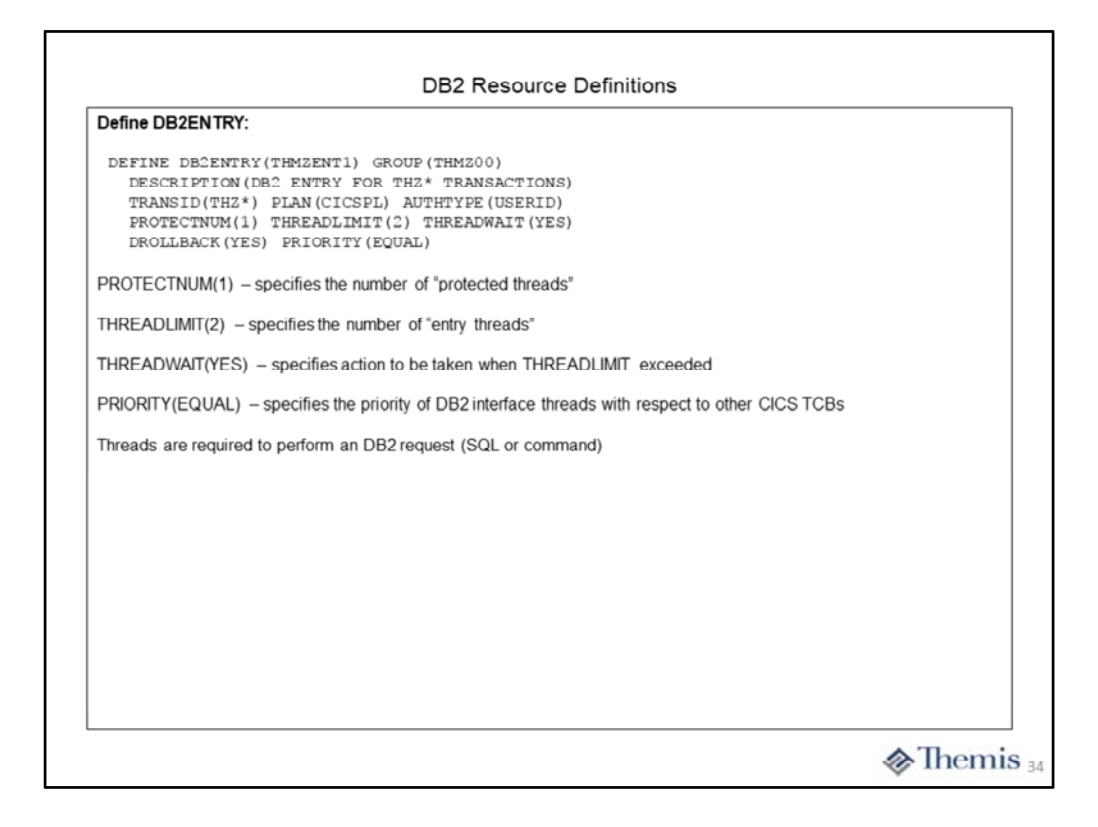

The option **DROLLBACK(YES)** specifies that the CICS DB2 interface will issue an EXEC CICS SYNCPOINT ROLLBACK in a DB2 detected deadlock and a ‐911 SQLCODE will be returned to the application.

The option **PRIORITY(EQUAL)** specifies the scheduling prior of the CICS DB2 thread TCBs in relationship to other CICS TCBs, default is HIGH. The value of EQUAL means that the thread TCBs will have the same dispatching priority as the CICS TCBs. The value of HIGH (default) places the thread TCBs at a higher dispatching priority then the CICS TCBs. This is really not necessary unless you are CPU bound or experience waits for processors in your system. Having the TCBs with HIGH can adversely affect CICS processing if a DB2 application request is working with LOBs or performs a high number of SQL requests.

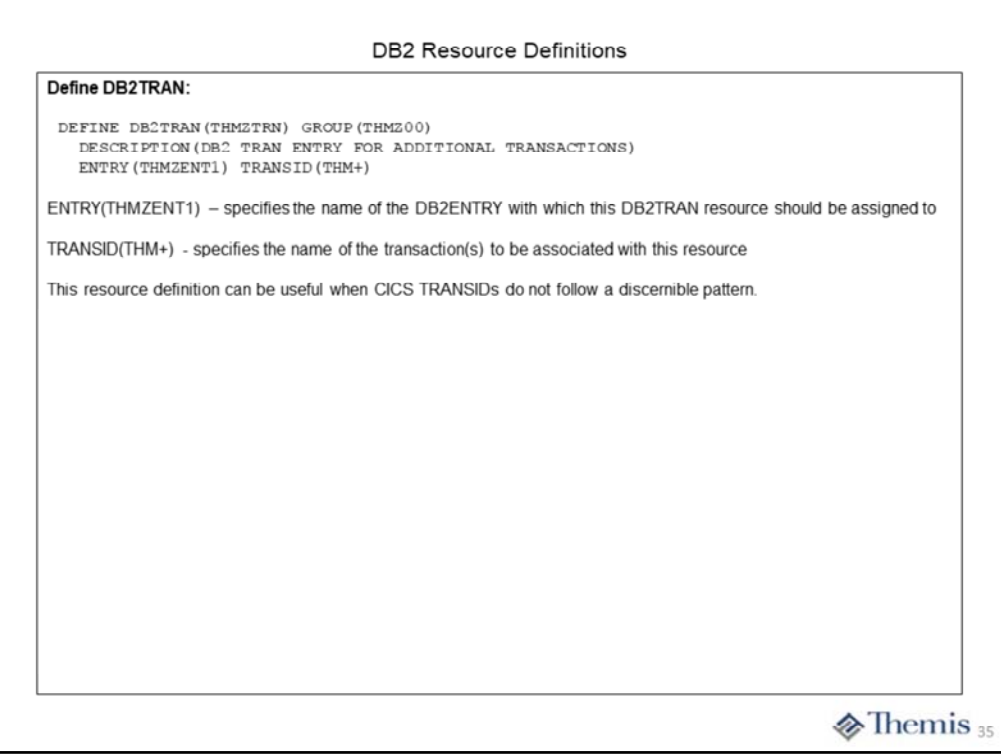

On this slide we see an example for a DB2TRAN(THMZTRN) resource definition, maximum 8 characters. The style of resource is used to associate certain transaction codes with an existing DB2ENTRY resource.

The option **ENTRY(THMZENT1)** specifies the name of the DB2ENTRY to associated this resource with.

The option **TRANSID(THM+)** specifies the transaction code or pattern for the codes to be associated with this resource.

This style of resources definitions allows you to associate several different patterns with the same set of options for thread processing as defined by the DB2ENTRY.

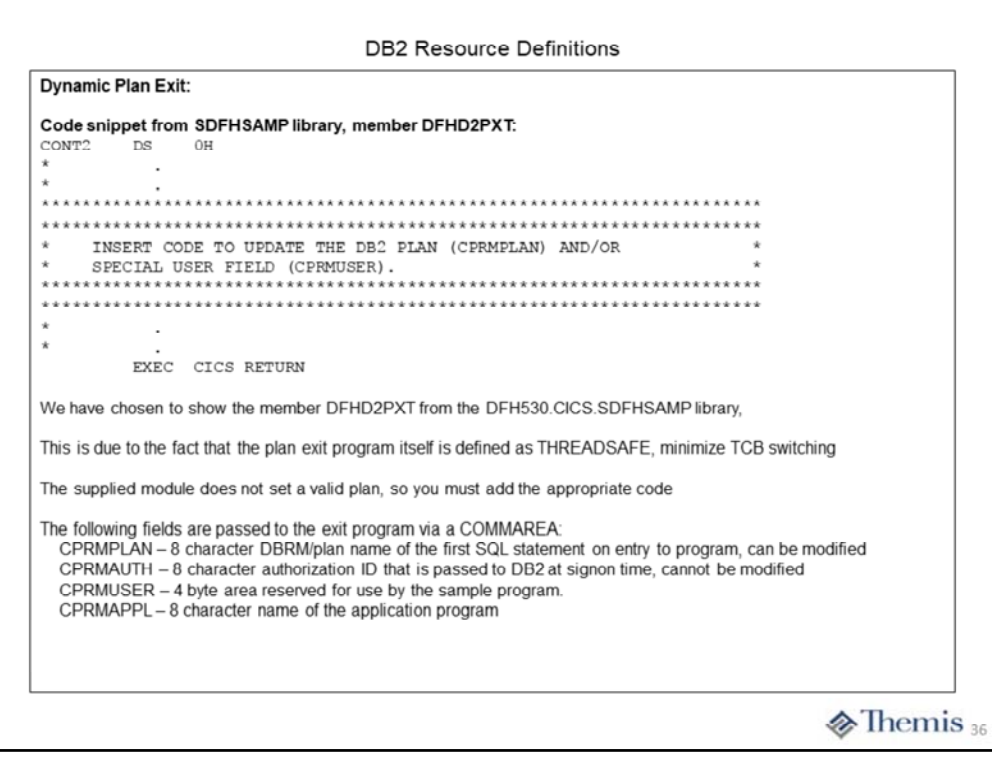

If you cannot specify a particular plan for the DB2ENTRY resource or you are using POOL threads for different applications, then you may have to implement a dynamic plan exit program. You specify this fact by using the **PLANEXITNAME()** attribute instead of the PLAN() attribute on the DB2CONN and DB2ENTRY resource definitions. We have chosen to use the DFHD2PXT program supplied by IBM in assembler source since it is defined to CICS with the CONCURRECY(THREADSAFE) attribute.

## SVC DUMP INFORMATION FOR DB2 **INTERFACE**

**M**P Themis

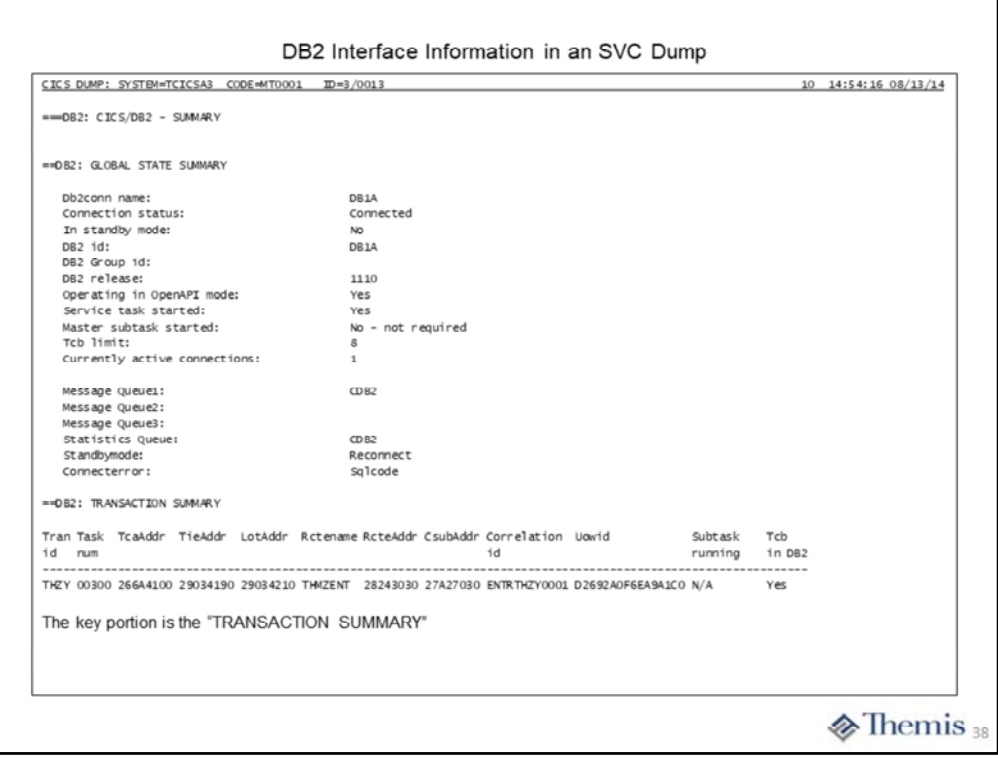

This slide contains the "CICS DB2 Interface Summary" from an SVC dump. The upper portion simply contains information about the DB2 connection. This includes the name of the DB2 region and its version. Another key piece of information is the TCB limit, plus the current number of tasks connected.

The "TRANSACTION SUMMARY" show all of the tasks in the CICS region which have or are currently accessing DB2 resources. Much of the information is of minimal interest, such as TcaAddr, TieAddr, RctAddr, and Subtask running. However, the Correlation id is useful is you want to cancel the thread. The LotAddr and CsubAddr (shown next) are the control blocks used for the task during execution. The Tcb in DB2 indicates if the task currently has a DB2 request outstanding.

#### DB2 Interface Information in an SVC Dump

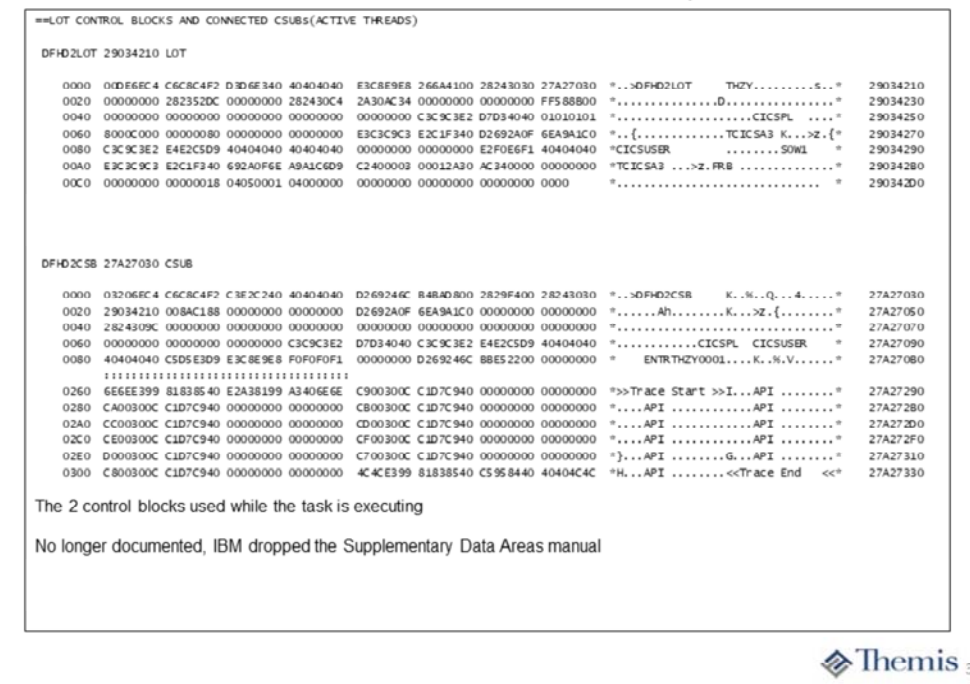

Here we find the Life Of Task (LOT) and Connection Subtask (CSUB) control blocks. These data areas are used while the task is execution to manage the application making requests to DB2. These data area are no longer documented. However, the last Supplemental Data Areas manual was for CICS TS V4.1 and these control blocks seem to have not changed with subsequent releases.

The LOT basic format is as follows:

- +0 Half‐word length of data area
- +2 14 character eye‐catcher
- +14 Address of TCA
- +18 Address of RCTE (Resource Control Table Entry), DB2ENTRY resource
- +1C Address of CSUB
- +34 ECB used for CICS task wait
- +54 DB2 Plan in use, 8 bytes
- +70 16 byte UR token
- +80 8 character primary authorization ID
- +88 8 character secondary authorization ID
- +98 22 byte accounting token for DB2

The CSUB basic format is as follows:

- +0 Half‐word length of data area
- +2 14 character eye‐catcher
- +1C Address of RCTE (Resource Control Table Entry), DB2ENTRY resource
- +20 Address of LOT
- +6C DB2 Plan name, 8 bytes
- +74 8 character primary authorization ID
- +7C 8 character secondary authorization ID
- +84 12 character Correlation ID, 4 byte type, 4 byte transid, and 4 byte thread number
- +9C 22 byte accounting token for DB2

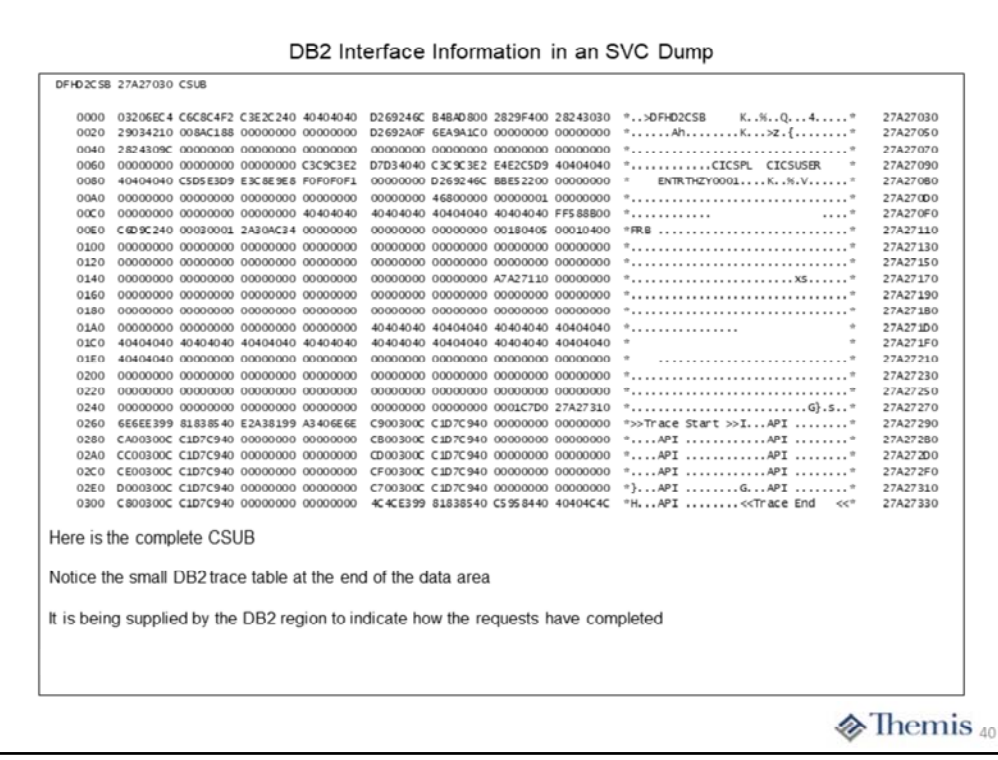

The CSUB contains a small trace table being supplied by the DB2 region, which indicates the type of request plus how it has completed. This begins with the constant eye‐catcher **">>Trace Start >>"** at offset +260. The end is delimited by the constant eye-catcher "<<Trace End <<". Each entry is 16 bytes in length and contains the following format:<br>+0 Full

- Full word trace entry number
- +4 4 character type of DB2 request
- +8 reserved, 2 bytes
- +A 2 byte frb return code
- +C 4 byte frb return code

The first byte of the trace entry number (offset +0) is the actual hexadecimal number assigned to the request. The last 3 bytes contain the the packed‐decimal task number.

The values for the DB2 request type are as follows:

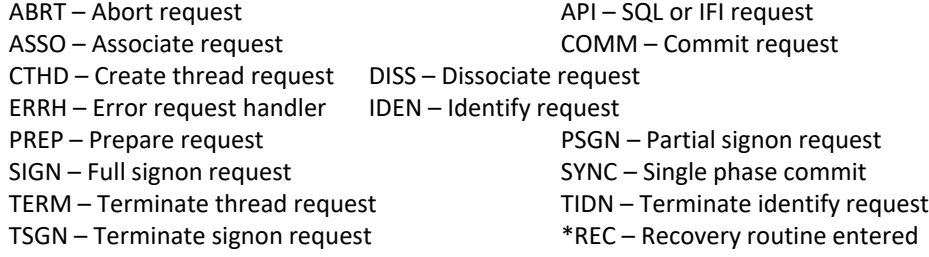

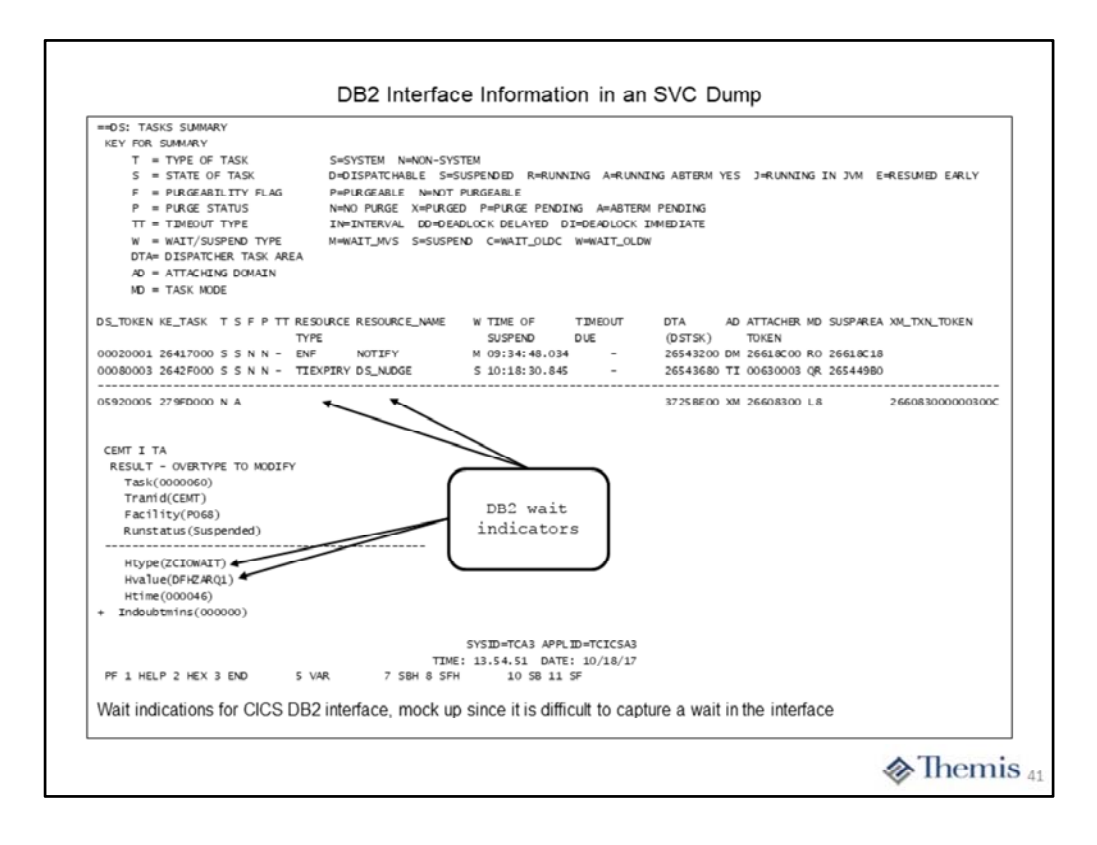

This slide contains a portion of the DS Domain summary and output of CEMT | TA transaction. We were not able to "catch" our application in a wait state. However, we can at least explain what you might see.

Within the DS Domain summary we are looking at our application performing an SQL request, still out in the DB2 region. If it were in a wait state the two indicators of this would be the values in the "**RESOURCE TYPE**" and "**RESOURCE\_NAME**" columns. Also, the "**TIME OF SUSPEND**" column would show when the application went into the wait state.

As for the CEMT display, we would have to "select" the transaction from the list to show the detailed information portrayed in our mockup. The wait state would be indicated by the **Htype** and **Hvalue** attributes. The **Htime** attribute would show the number of seconds the task has been in the wait state.

The following tables provide a brief explanation of the wait states for applications using the interface: **Waits issued by the CICS DB2 TRUE:**

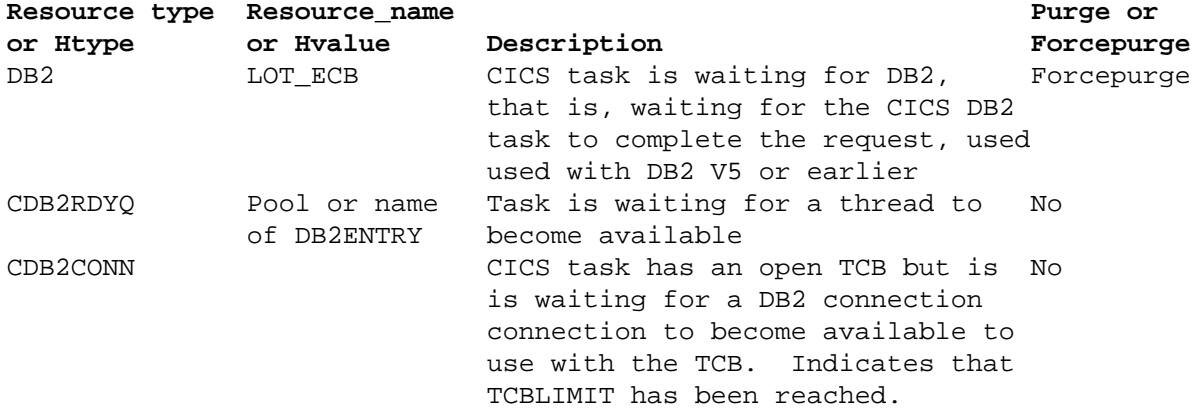

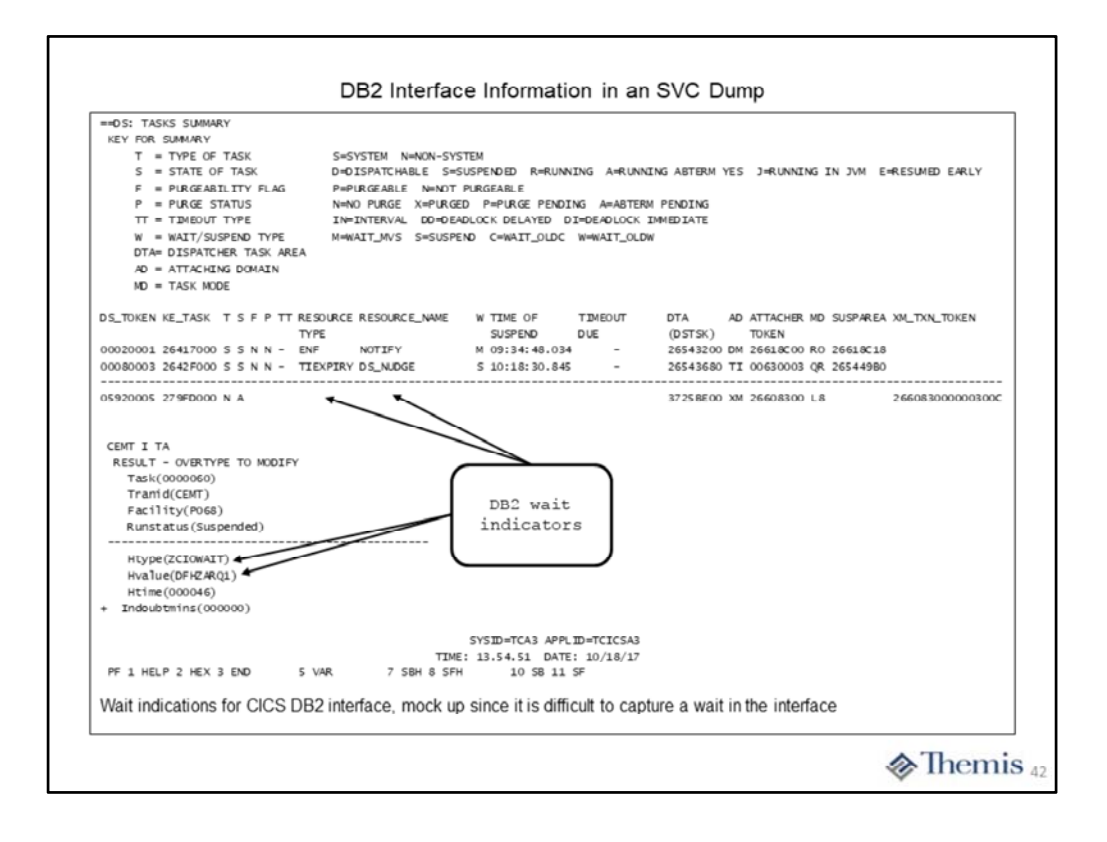

The following tables provide a brief explanation of the wait states for applications using the interface: **Waits issued by the CICS DB2 TRUE:**

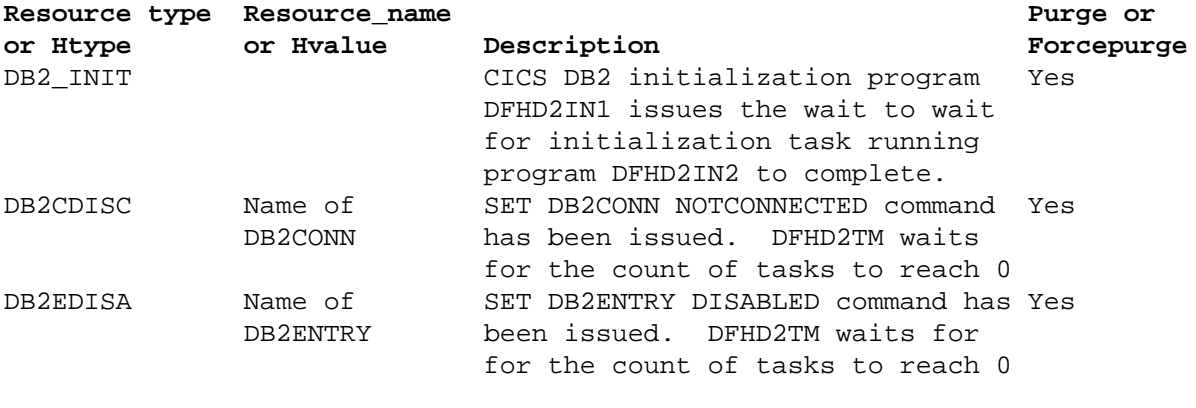

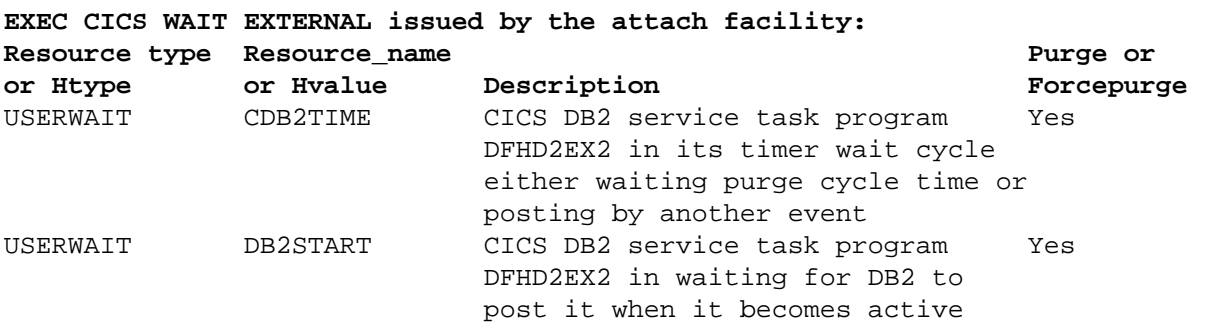

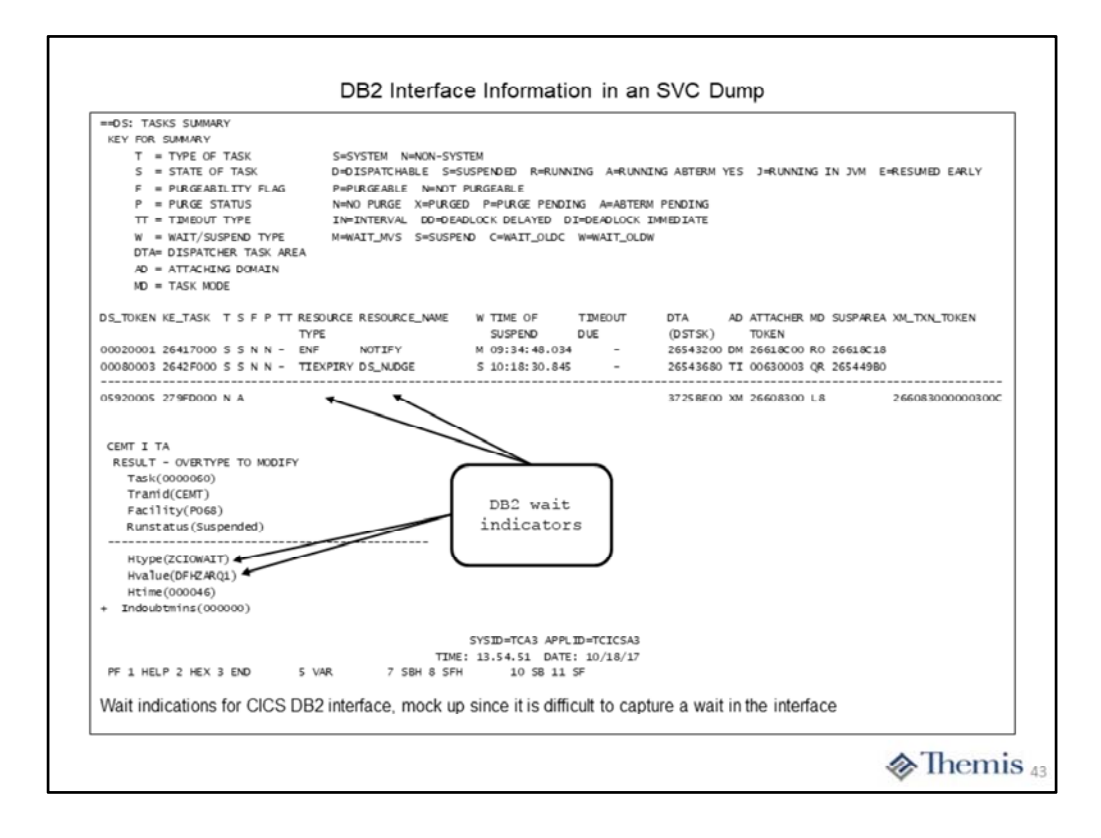

The following tables provide a brief explanation of the wait states for applications using the interface: **EXEC CICS WAIT EVENT issued:**

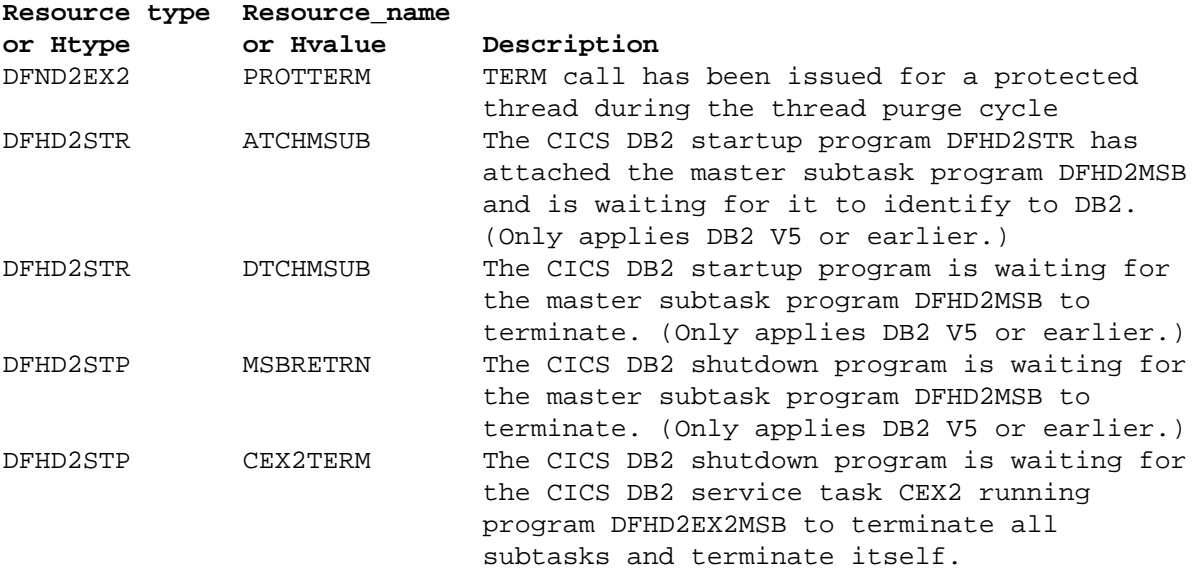

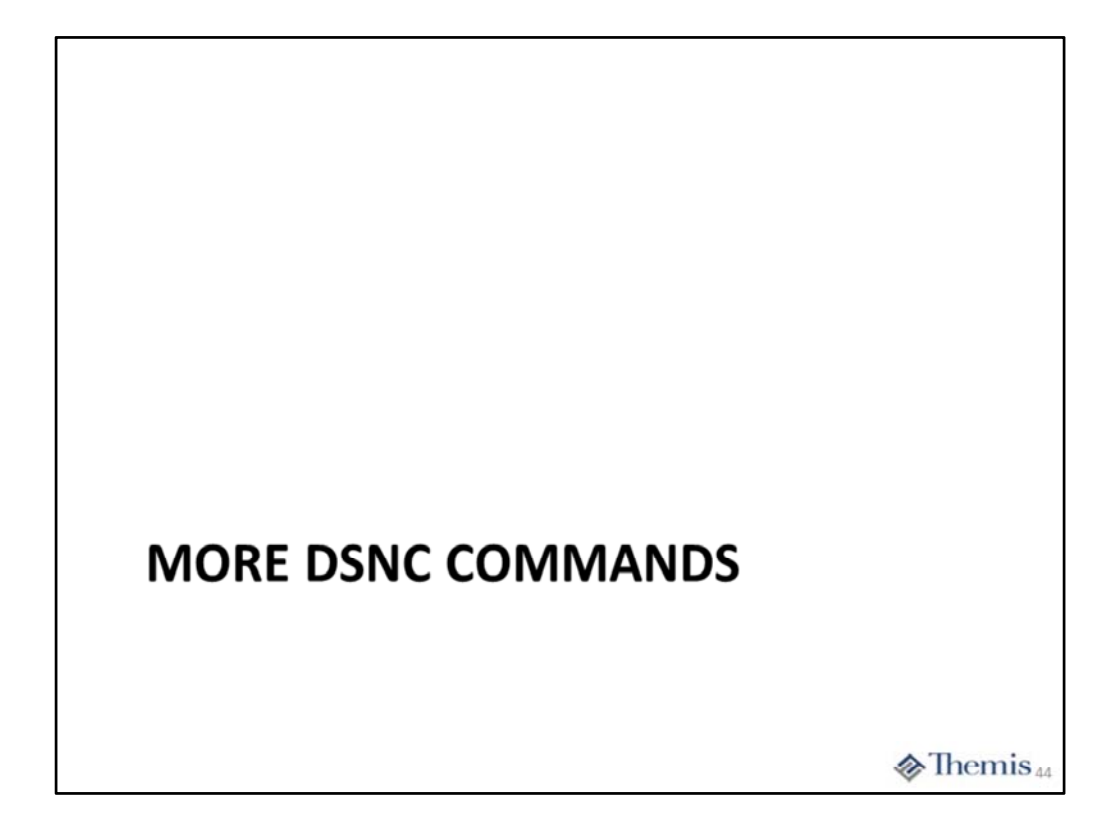

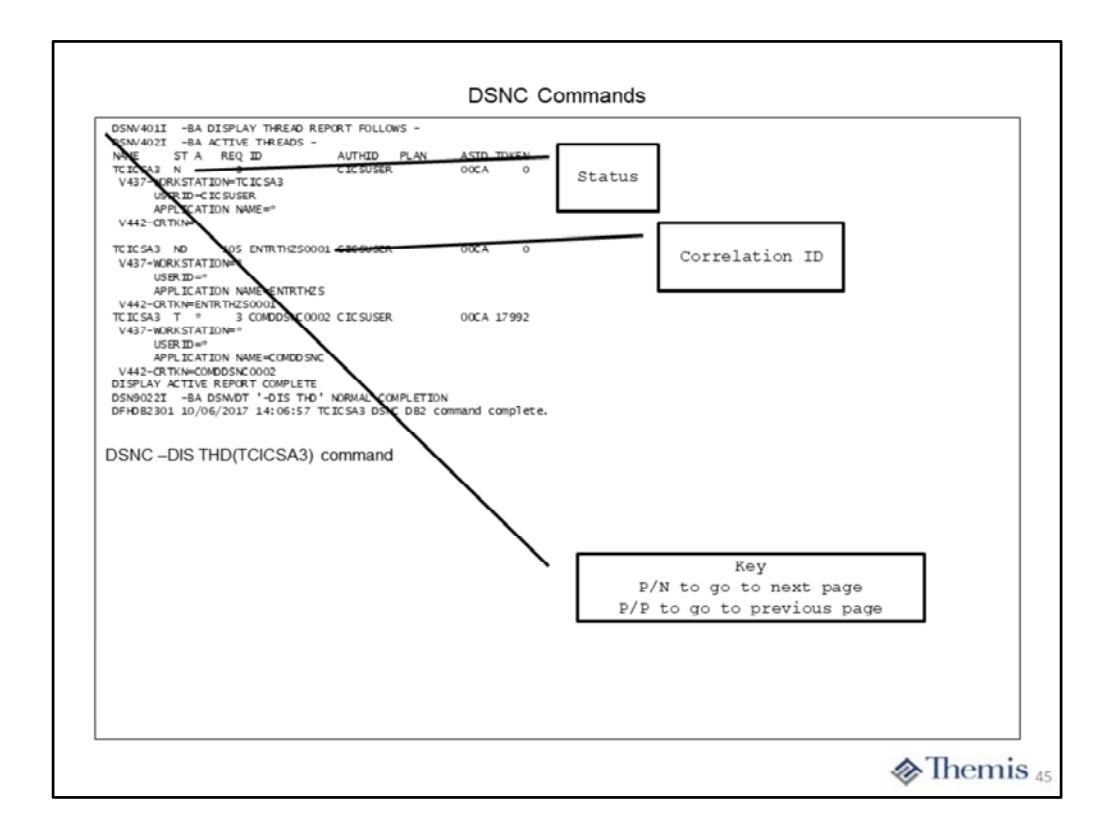

On this slide we have used the DSNC transaction to issue a DB2 command to display the current threads from the DB2 point of view. For a description of the message output you will have to consult the DB2 messages manual or Knowledge Center.

This displays is the current or previously active threads as known to DB2. One key piece of information here is the thread ID (correlation ID) so you can cancel the thread using the DSNC transaction. Also the ST (Status) of the task will show if this task is currently using the interface or not. The values for ST are as follows:

AC – a thread is execution in an accelerator server

AT – a thread processes an autonomous procedure

D – thread is in termination due task termination

DA – database access thread slot is available for a type 2 thread

DI – thread is disconnected from execution unit

N – thread is in neither IDENTIFY or SIGNON status

ND – thread is in neither IDENTIFY or SIGNON status, no TCB

PT – parallel task thread was established

QD – thread queued for termination due to task termination

QT – CREATE THREAD request is queued

R2, RA, RK, RQ – distributed thread is accessing a remote site, due to LOCATION

RX – distributed thread is executing an XA transaction

SP – thread is running within a stored procedure

SW – thread is waiting for a stored procedure to be scheduled

T – allied, non‐distributed was established (plan allocated)

TD – allied thread was established, no TCB associated

TN, TR – allied thread was distributed to access a remote site

The "Correlation ID" is a 12 character token which may be necessary to cancel the thread. The first 4 indicate the type of thread followed by the CICS transid. The last 4 is the thread number.

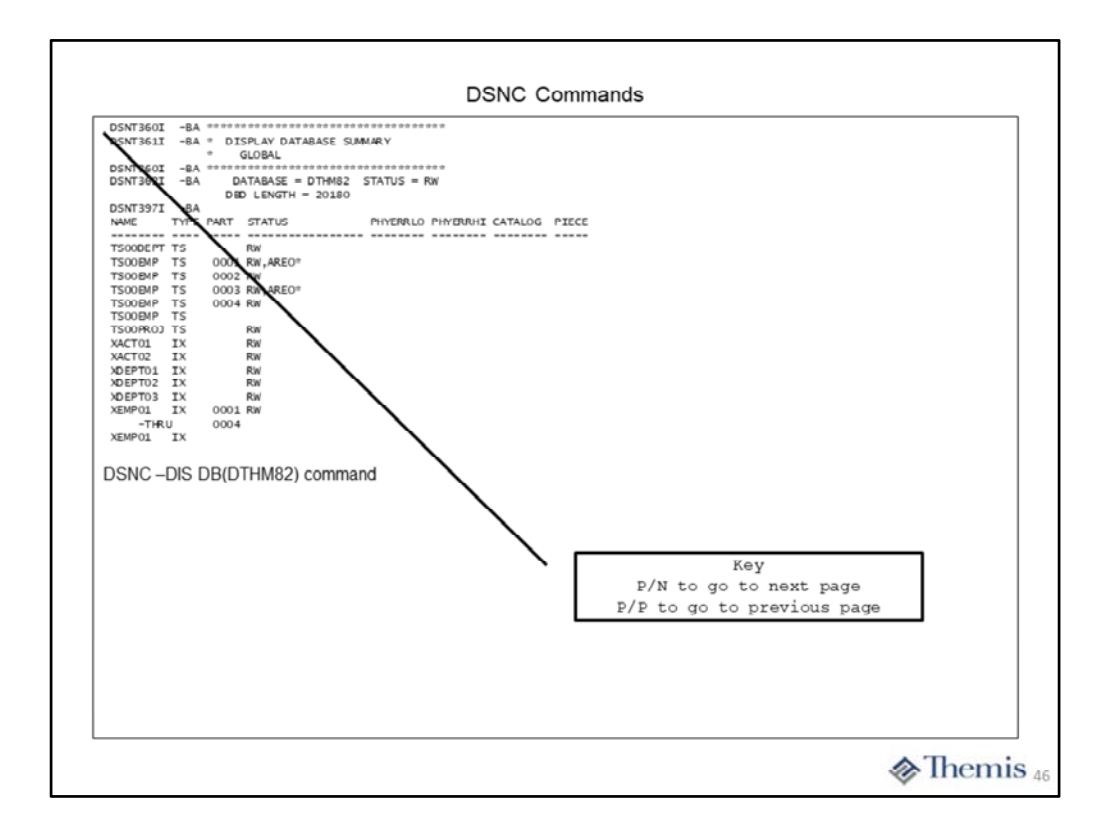

This slide contains the first page of the DB2 command for displaying a particular database. This is typically a multiple page display. You are able to issue almost any DB2 command via DSNC transaction.

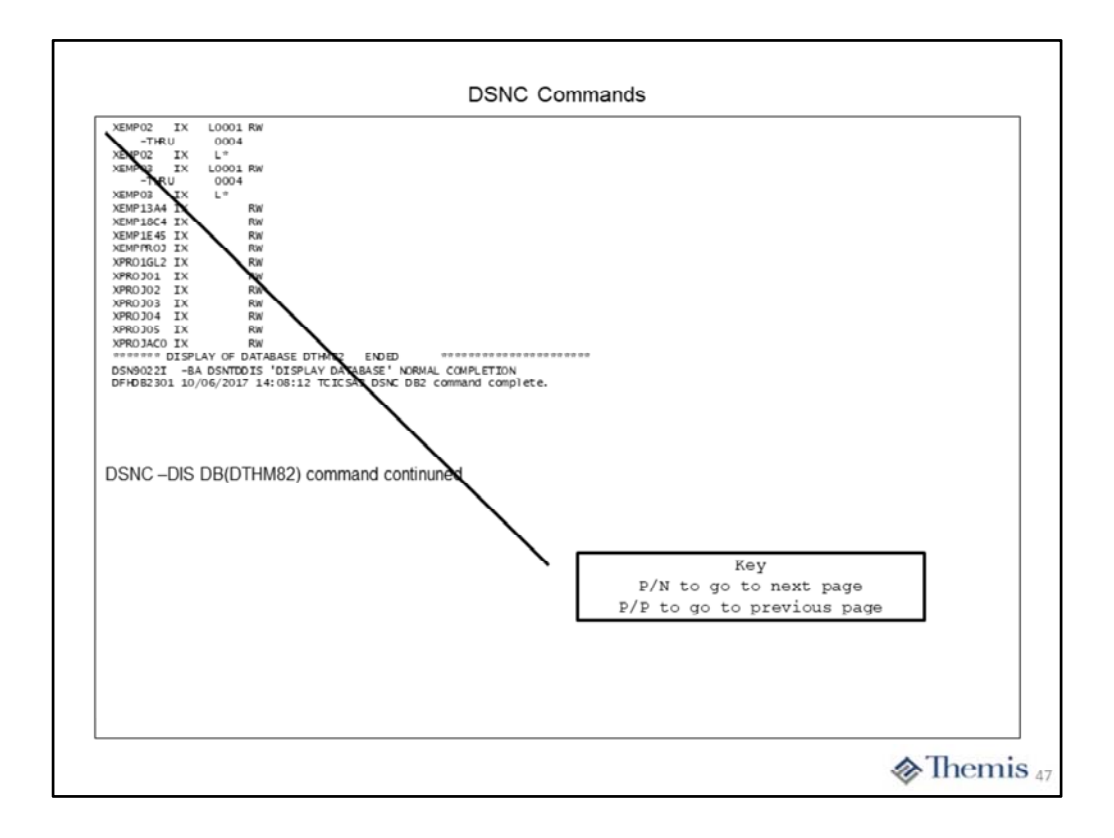

This slide contains the last page of the DB2 command output to display a particular database.

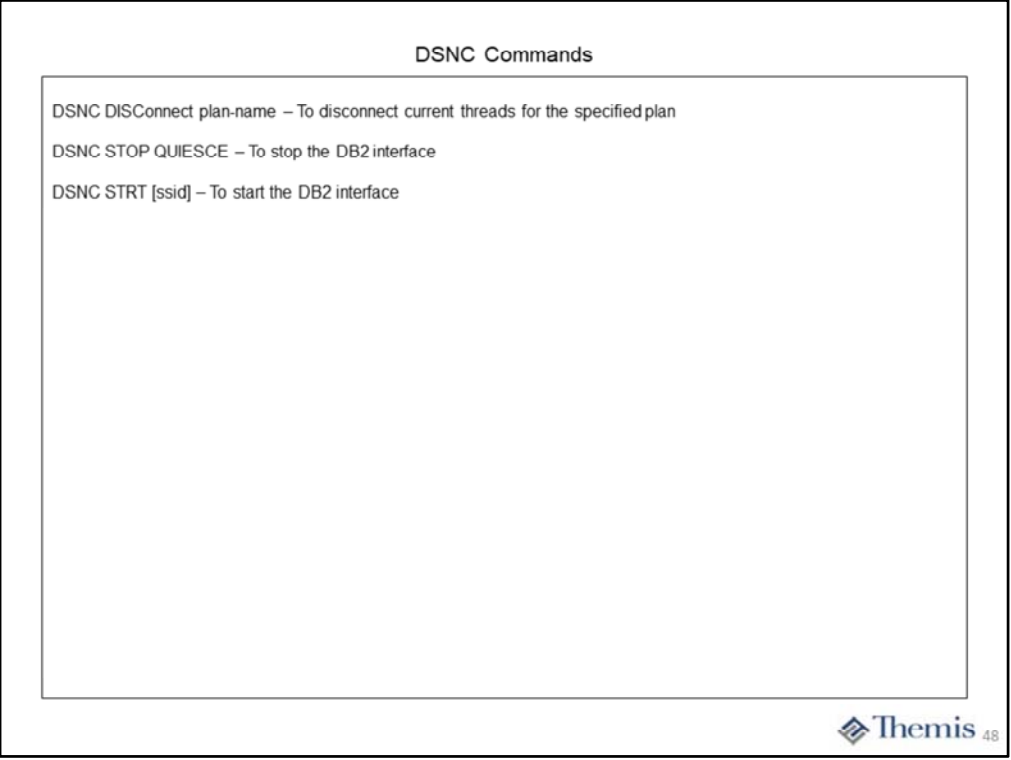

Here are three CICS DB2 interface commands which perform the functions shown.

The **DISConnect** command can be used to release threads for the specified plan. This can be used to allow a utility to execute if it is waiting for applications to end. It will not prevent new threads from being create. To prevent new threads from being created you will have to disable the transaction IDs associated with the DB2ENTRY resource.

The **STOP** command can be used to stop the CICS DB2 attachment facility entirely. The default option of QUIESCE will allow currently executing applications to end and prevent new threads from being created. You may also use the FORCE option to interrupt the currently executing applications and force them to roll back.

The **STRT** command will start up the CICS DB2 attachment facility after it has been stopped. You can optionally specify a different subsystem ID to connect to a different DB2 region than the one specified by the DB2CONN resource.

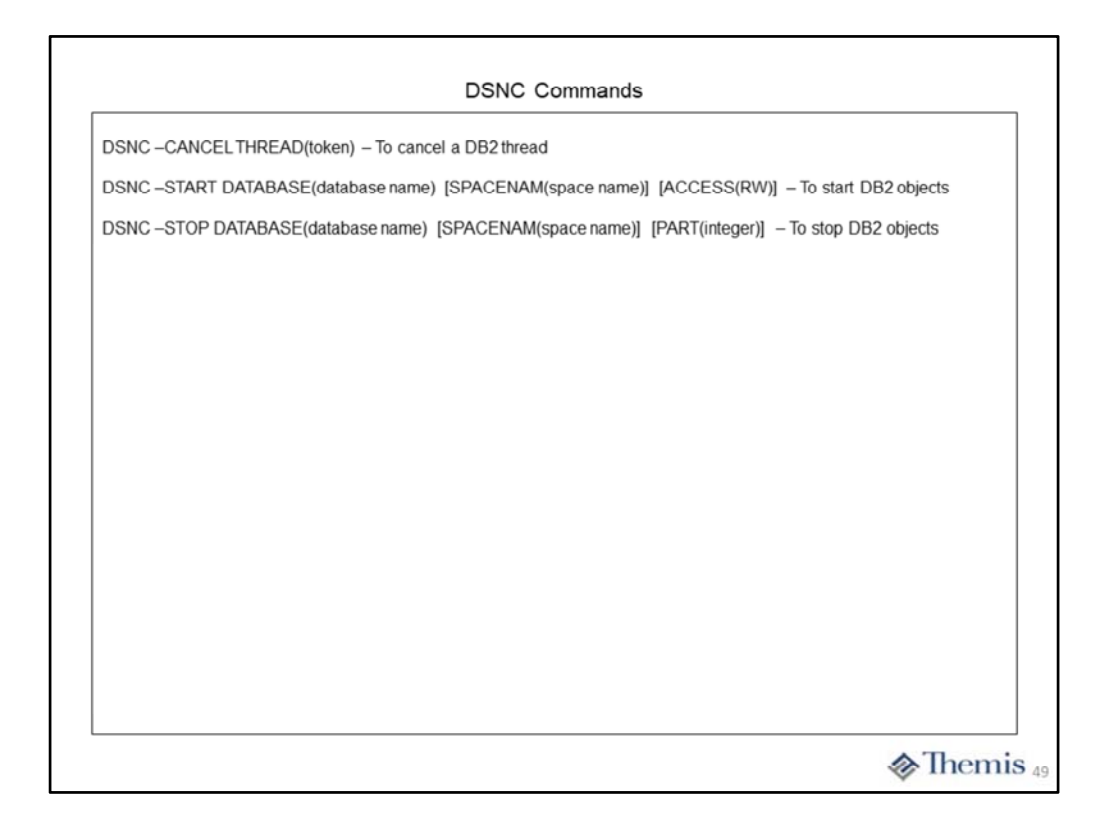

Here are three DB2 commands which perform the functions mentioned.

The **–CANCEL THREAD** command is used to terminate a particular thread executing within the CICS DB2 interface. The TOKEN is a 1 to 6 digit decimal number assigned to the thread, which can be determined by issuing the DSNC –DIS THD(\*) command.

The **–START DATABASE** command can be used to make a database or tablespace available for use. The data base name can include the asterisk (\*) wild card at the front or end of the specified string, to start all data bases matching the string. You may also specify the name as a range by supplying a pair of names separated by a comma. You can also supply the SPACENAM option to make available certain tablespaces of the database. The rule for specification of the space name are the same as those for the database name. The ACCESS option controls how the database or tablespace is brought online, default is RW for READ/WRITE status.

The **–STOP DATABASE** command can be used to take the specified database offline. The data base name can include the asterisk (\*) wild card at the front or end of the specified string, to stop all data bases matching the string. You may also specify the name as a range by supplying a pair of names separated by a comma. You can also supply the SPACENAM option to take certain tablespaces of the database offline. The rule for specification of the space name are the same as those for the database name. You can also include the PART option to take only certain partitions offline for a partitioned tablespace.

## **DB2 RESOURCE DEFINITIONS -COMPLETE CEDA SCREENS**

 $\circledast$  Themis<sub>50</sub>

### **DB2 Resource Definitions** Define DB2CONN: OVERTYPE TO MODIFY CICS RELEASE =  $0700$ CEDA ALter DB2Conn( DC1A<br>
DB2Conn : DC1A<br>
Group : TESTGRP  $\hspace{0.1cm}$ DEScription == > TEST CONNECTION TO DC1A, DB2 V12 REGION CONNECTION ATTRIBUTES<br>
CONNECTION ATTRIBUTES<br>
DB2Groupid ==><br>
DB2Id ==><br>
DB2Id ==><br>
DB2Id ==><br>
MSGOUEUE1 ==><br>
MSGOUEUE1 ==><br>
MSGOUEUE2 ==><br>
MSGOUEUE2 ==><br>
Nontermel ==> Yes<br>
PUrgecycle ==> Yes<br>
REUselimit ==> V1000<br>
SIgnid CONNECTION ATTRIBUTES Sqlcode | Abend Yes | No<br>0-59<br>Yes | No<br>0-10000 u-sa<br>Yes | No<br>0-10000 Reconnect | Connect | Noconnect SYSID=TCA3 APPLID=TCICSA3 PF 1 HELP 2 COM 3 END 6 CRSR 7 SBH 8 SFH 9 MSG 10 SB 11 SF 12 CNCL Threads are required to perform an DB2 request (SQL or command)  $\clubsuit$  Themis<sub>51</sub>

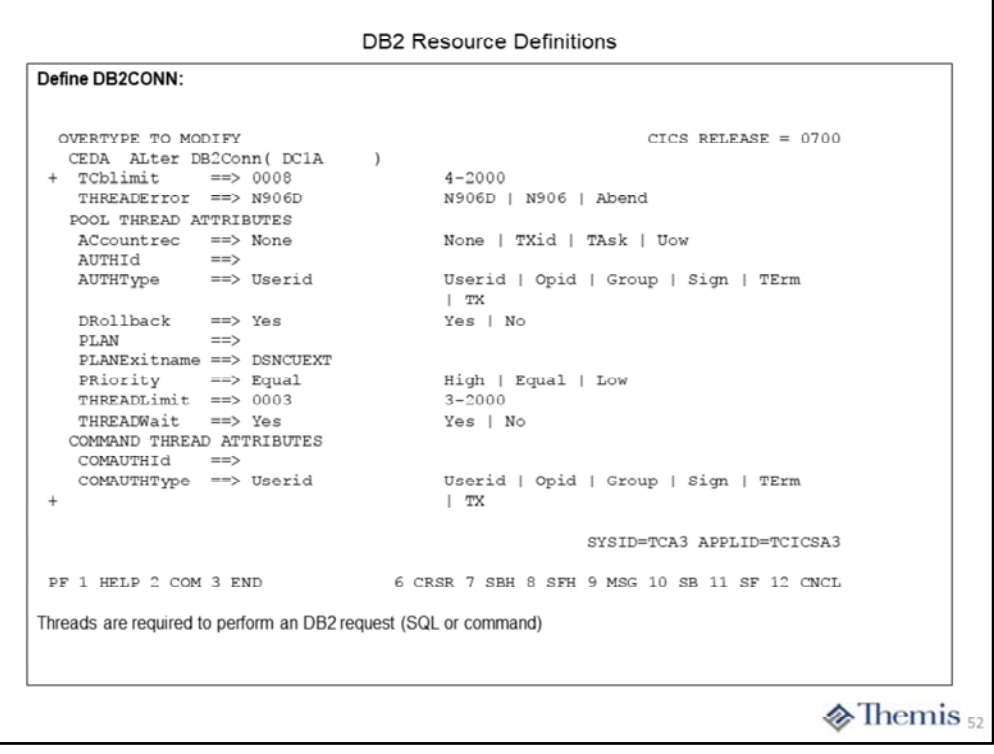

![](_page_52_Figure_0.jpeg)

#### **DB2 Resource Definitions** Define DB2ENTRY: OVERTYPE TO MODIFY OR PRESS ENTER TO EXECUTE CICS RELEASE =  $0700$ CEDA ALter DB2Entry (THZENT1)<br>DB2Entry : THZENT1)<br>DB2Entry : THZENT1<br>Group : TESTGRP DEScription ==> ENTRY FOR THEMIS TEST TRANSACTION THREAD SELECTION ATTRIBUTES TRansid  $\text{=}>>\text{THZ}*$ THREAD OPERATION ATTRIBUTES ACcountrec ==> None<br>AUTHId ==><br>AUTHType ==> Userid None | TXid | TAsk | Uow Userid | Opid | Group | Sign | TErm<br>| TX DRollback ==> Yes<br>PLAN ==> .<br>Yes | No  $\verb|PLAN|$ PLANExitname == > T PRIority ==> 1<br>PROtectnum ==> Equal<br>PROtectnum ==> 0001<br>THREADMait ==> Yes<br>+ THREADWait ==> Yes High | Equal | Low<br>0-2000<br>0-2000 Pool | Yes | No SYSID=TCA3 APPLID=TCICSA3 PF 1 HELP 2 COM 3 END 6 CRSR 7 SBH 8 SFH 9 MSG 10 SB 11 SF 12 CNCL Threads are required to perform an DB2 request (SQL or command)  $\&$  Themis 54

![](_page_54_Figure_0.jpeg)

![](_page_55_Picture_4.jpeg)